# Saggio MiSeqDx® Cystic Fibrosis 139-Variant Guida di consultazione

PER USODIAGNOSTICO IN VITRO

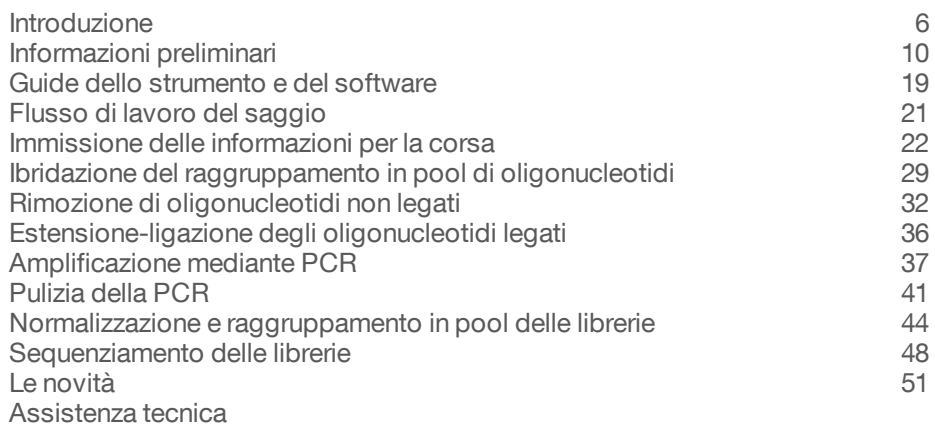

illumına DI PROPRIETÀ DI ILLUMINA

N. di catalogo DX-102-1003 Documento n. 1000000015366 v02 ITA English Source: 15038349 v03 Ottobre 2017

Questo documento e il suo contenuto sono di proprietà di Illumina, Inc. e delle aziende ad essa affiliate ("Illumina") e sono destinati esclusivamente ad uso contrattuale da parte dei clienti di Illumina, per quanto concerne l'utilizzo dei prodotti qui descritti, con esclusione di qualsiasi altro scopo. Questo documento e il suo contenuto non possono essere usati o distribuiti per altri scopi e/o in altro modo diffusi, resi pubblici o riprodotti, senza previa approvazione scritta da parte di Illumina. Mediante questo documento, Illumina non trasferisce a terzi alcuna licenza ai sensi dei suoi brevetti, marchi, copyright, o diritti riconosciuti dal diritto consuetudinario, né diritti similari di alcun genere.

Al fine di assicurare un uso sicuro e corretto dei prodotti qui descritti, le istruzioni riportate in questo documento devono essere scrupolosamente ed esplicitamente seguite da personale qualificato e adeguatamente addestrato. Leggere e comprendere a fondo tutto il contenuto di questo documento prima di usare tali prodotti.

LA LETTURA INCOMPLETA DEL CONTENUTO DEL PRESENTE DOCUMENTO E IL MANCATO RISPETTO DI TUTTE LE ISTRUZIONI IVI CONTENUTE PUÒ CAUSARE DANNI AL PRODOTTO, LESIONI PERSONALI A UTENTI E TERZI E DANNI MATERIALI.

ILLUMINA NON SI ASSUME ALCUNA RESPONSABILITÀ DERIVANTE DALL'USO IMPROPRIO DEL/DEI PRODOTTO/I QUI DESCRITTI (INCLUSI SOFTWARE O PARTI DI ESSO).

© 2017 Illumina, Inc. Tutti i diritti riservati.

Illumina, MiSeqDx, la tonalità di arancione e la grafica del fluire delle basi sono marchi di fabbrica di Illumina, Inc. e/o delle sue affiliate negli Stati Uniti e/o in altri paesi. Tutti gli altri nomi, loghi e altri marchi di fabbrica sono di proprietà dei rispettivi titolari.

AMPure, Beckman e Beckman Coulter sono marchi di fabbrica o marchi registrati di Beckman Coulter, Inc.

# Cronologia revisioni

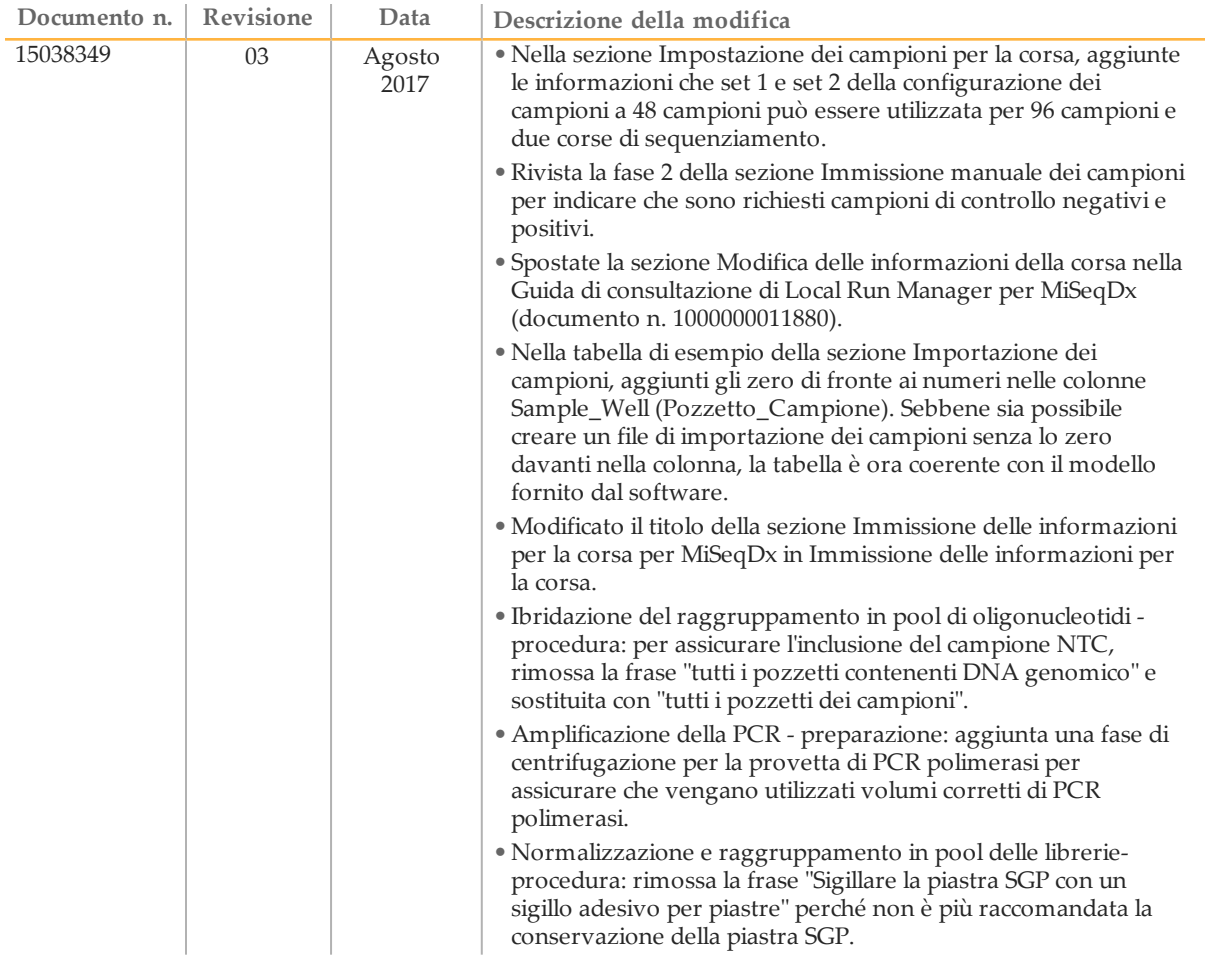

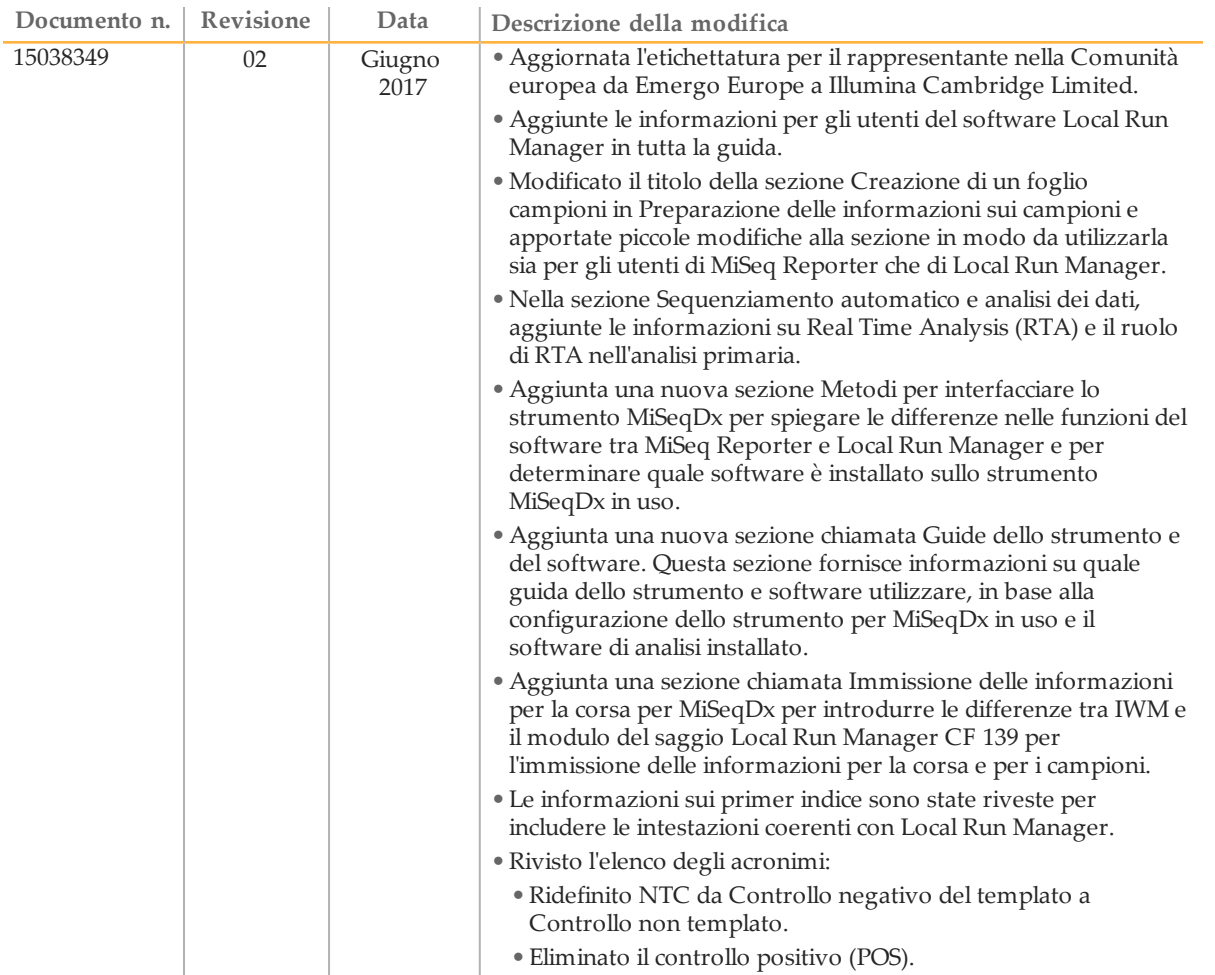

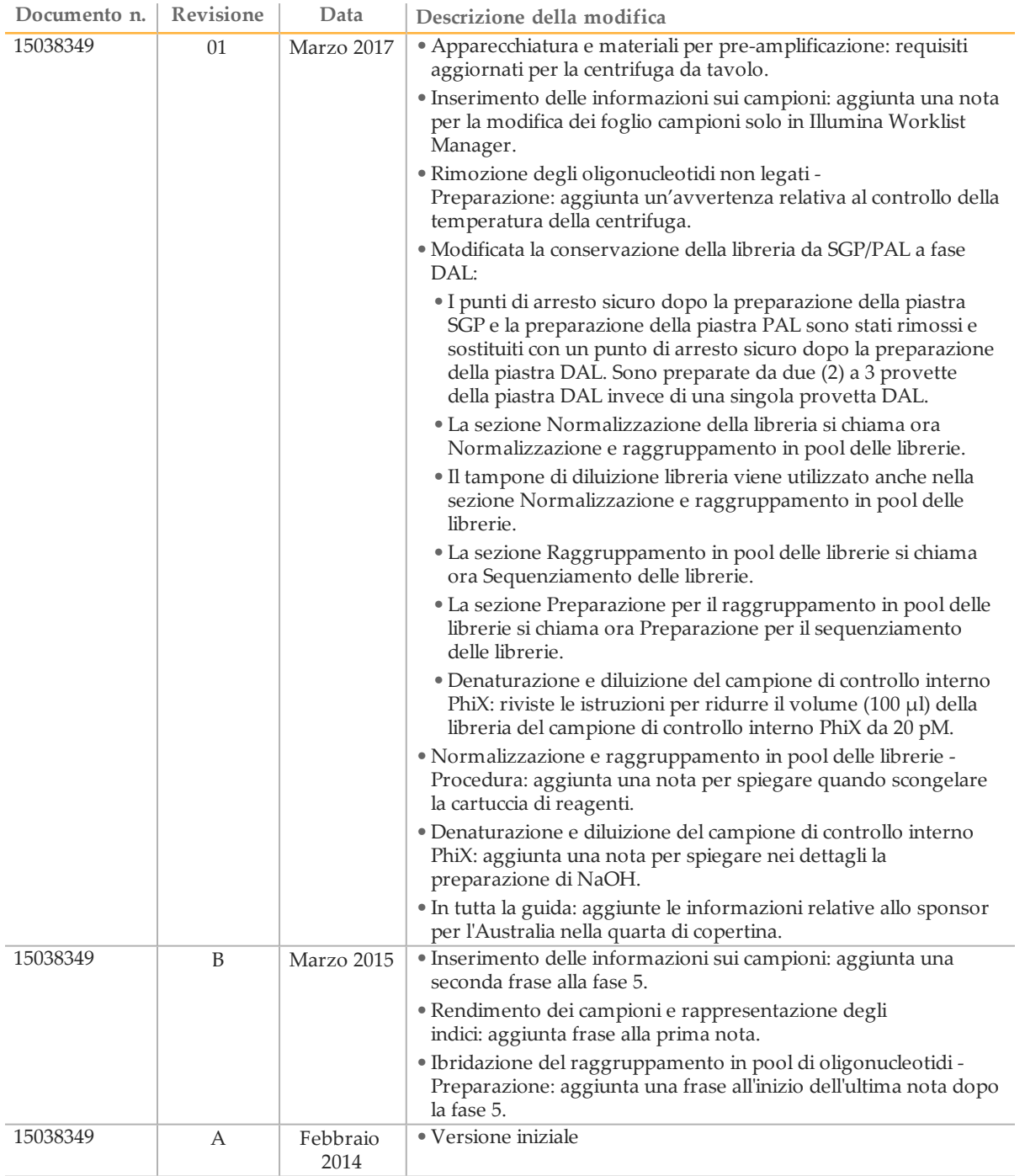

# <span id="page-5-0"></span>Introduzione

### Uso previsto

Il saggio MiSeqDx Cystic Fibrosis 139-Variant Illumina è un sistema diagnostico *in vitro* usato per rilevare simultaneamente 139 mutazioni e varianti clinicamente rilevanti che causano la fibrosi cistica del gene regolatore della conduttanza transmembrana della fibrosi cistica (Cystic Fibrosis Transmembrane Conductance Regulator, *CFTR*) in DNA genomico isolato da campioni di sangue intero periferico umano. Le varianti comprendono quelle raccomandate nel 2004 dall'American College of Medical Genetics (ACMG) e nel 2011 dall'American College of Obstetricians and Gynecologists (ACOG). Il test è previsto per lo screening dei portatori in adulti in età riproduttiva, in test diagnostici di conferma di neonati e bambini e come test iniziale per contribuire alla diagnosi in individui con sospetta fibrosi cistica. I risultati di questo test sono previsti per essere interpretati da un esperto certificato in genetica molecolare o equivalente e dovrebbero essere usati assieme ad altre informazioni di laboratorio e cliniche disponibili.

Questo test non è indicato per l'uso nello screening neonatale, in test diagnostici prenatali, in test preimpianto o per fini diagnostici indipendenti.

Il test è previsto per l'uso sullo strumento MiSeqDx Illumina.

### Informazioni sulla guida

Nella presente guida di consultazione sono riportate istruzioni più dettagliate, suggerimenti sulle tecniche e cenni utili ai nuovi utenti formati per guidarli nell'esecuzione corretta del protocollo del saggio MiSeqDx Cystic Fibrosis 139-Variant. La guida ha valore di integrazione e non è intesa a sostituire l'inserto della confezione.

### Come funziona il saggio?

Per ciascun amplicone del gene CFTR è prevista una coppia di oligonucleotidi CF specifica. L'ibridazione di questi oligonucleotidi su DNA genomico avviene in una piastra a 96 pozzetti; successivamente il processo di estensione e ligazione forma templati di DNA costituiti dalle regioni di interesse affiancate da sequenze di primer universali. Mediante i primer indice forniti con il kit, i templati di DNA vengono amplificati mediante PCR, raggruppati in pool in una singola provetta e sequenziati sullo strumento MiSeqDx.

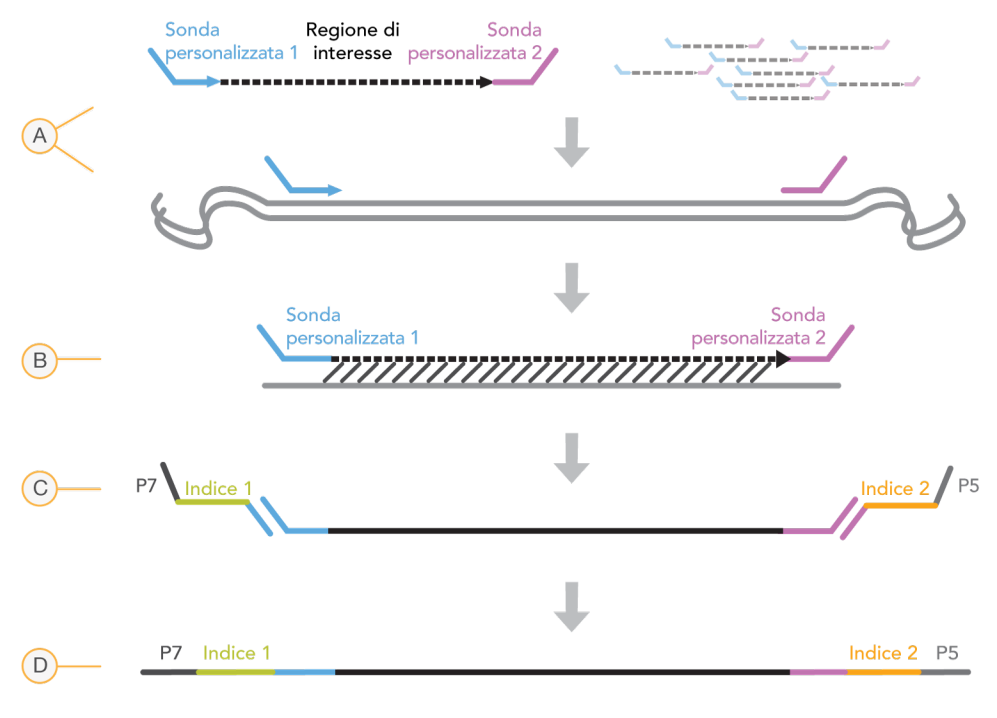

- A Ibridazione di sonde oligonucleotidiche personalizzate
- B Estensione e ligazione
- C Aggiunta di indici e adattatori di sequenziamento mediante PCR
- D Amplicone finale pronto per il sequenziamento con MiSeq

#### Panoramica del processo

Il processo del saggio MiSeqDx Cystic Fibrosis 139-Variant Illumina può essere riassunto nei seguenti passaggi:

#### **Preparazione delle informazioni sui campioni**

Innanzitutto, preparare le informazioni sui campioni da utilizzare su MiSeqDx per identificare ogni campione e l'indice corrispondente. Immettere l'ID campione, gli indici e altri parametri applicabili alla piastra a 96 campioni. Per maggiori informazioni, vedere *[Immissione delle informazioni per la corsa](#page-21-0)* a pagina 22.

Le informazioni sui campioni immesse per MiSeqDx possono anche essere utilizzate come una guida per l'impostazione della piastra durante il flusso di lavoro del saggio.

#### **Preparazione delle librerie**

Preparare le librerie utilizzando il protocollo descritto nei dettagli nella presente guida per l'utente.

#### **Sequenziamento dei campioni su MiSeqDx**

Il saggio MiSeqDx Cystic Fibrosis 139-Variant deve essere sequenziato su uno strumento MiSeqDx mediante una corsa paired-end da 150 cicli con indicizzazione doppia. Per istruzioni su come eseguire una corsa di sequenziamento su MiSeqDx, vedere la guida di consultazione dello strumento MiSeqDx per la configurazione in uso. Vedere *[Guide](#page-18-0) [dello strumento e del software](#page-18-0)* a pagina 19.

### **Sequenziamento automatico e analisi dei dati**

La prima fase dell'analisi dei dati è chiamata analisi primaria. Questo processo viene eseguito dal software Real Time Analysis (RTA) che genera le identificazioni delle basi e assegna i punteggi qualitativi. Nella fase successiva, chiamata analisi secondaria, le identificazioni delle basi assegnate durante l'analisi primaria vengono elaborate per generare informazioni su ogni campione. Il software MiSeq Reporter o Local Run Manager esegue l'analisi secondaria che include demultiplex, generazione di file FASTQ, allineamento, identificazione delle varianti e generazione di file in formato VCF che contengono informazioni sulle varianti individuate in quelle determinate posizioni nel genoma di riferimento.

Sia MiSeq Reporter che Local Run Manager dispongono delle medesime funzioni di analisi dei campioni e di creazione di report. La differenza principale tra i due software è il metodo con cui si interfacciano con lo strumento MiSeqDx. Per maggiori informazioni sulle differenze e su come determinare il software in suo, vedere *[Metodi per interfacciare](#page-7-0) [lo strumento MiSeqDx](#page-7-0)* a pagina 8.

Per maggiori informazioni sul flusso di lavoro dell'analisi, vedere le guide per il software di analisi installato con MiSeqDx. Vedere *[Guide dello strumento e del software](#page-18-0)* a [pagina 19.](#page-18-0)

### <span id="page-7-0"></span>Metodi per interfacciare lo strumento MiSeqDx

Per il saggio Cystic Fibrosis 139-Variant sono disponibili due diversi metodi per interfacciare lo strumento MiSeqDx. Il metodo originario utilizza il software MiSeq Reporter, assieme a Illumina Worklist Manager (IWM) e al software Illumina User Management. Il nuovo metodo utilizza il software Local Run Manager.

Sia MiSeq Reporter che Local Run Manager dispongono delle medesime funzioni di analisi dei campioni e di creazione di report.

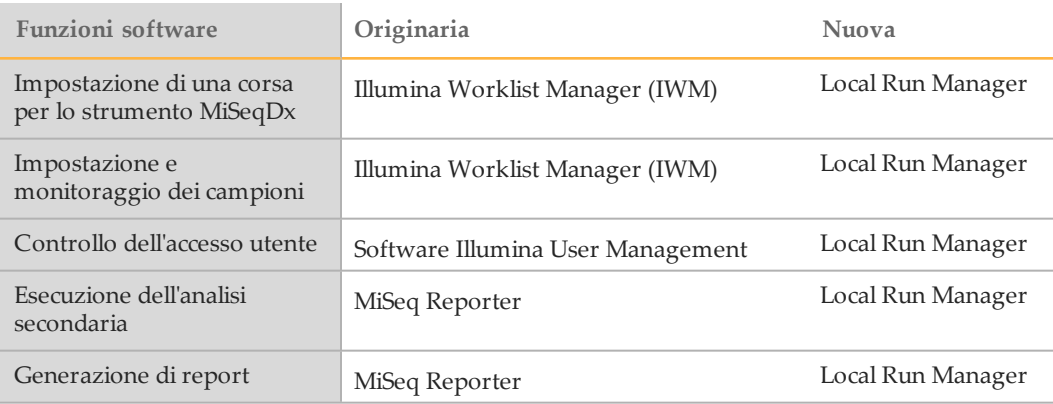

Attenersi a questa procedura per determinare se è in uso Local Run Manager.

- 1 Accedere in remoto allo strumento MiSeqDx.
- 2 Quando suggerito dal software, eseguire il login.
- 3 Assicurarsi che venga visualizzato "Local Run Manager" nella parte superiore della schermata.

**NOTA** 

Se al momento dell'accesso il software non suggerisce di eseguire il login, è in uso MiSeq Reporter.

### Strumenti per il monitoraggio

Illumina fornisce i seguenti strumenti per il monitoraggio dei campioni e istruzioni per il laboratorio:

- } È possibile utilizzare il **Modulo di monitoraggio del laboratorio** per registrare dati come il nome dell'operatore, le informazioni sui campioni e sugli indici, gli orari di inizio e fine, i numeri di lotto dei reagenti e i codici a barre.
- } Per il software MiSeq Reporter, **Illumina Worklist Manager** è utilizzato per creare il foglio campioni mediante un'applicazione basata su una procedura guidata. Illumina Worklist Manager offre una funzionalità atta a registrare i parametri per la piastra campioni, come l'ID del campione, gli indici doppi e altre caratteristiche applicabili alla corsa. Local Run Manager fornisce le medesime funzioni. Tuttavia, non è presente un foglio campioni separato. Immettere le informazioni per l'impostazione della corsa direttamente nel modulo di analisi **Local Run Manager CF 139 Variant**.

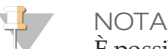

È possibile scaricare i documenti sul saggio MiSeqDx Cystic Fibrosis 139-Variant Illumina descritti sopra dal sito Web Illumina. Andare alla pagina di supporto del saggio MiSeqDx Cystic Fibrosis 139-Variant Illumina e fare clic sulla scheda **Documentation & Literature** (Documentazione e letteratura).

# <span id="page-9-0"></span>Informazioni preliminari

In questa sezione sono descritti il contenuto del kit per il saggio MiSeqDx Cystic Fibrosis 139-Variant Illumina, i materiali di consumo e le apparecchiature utilizzati, le raccomandazioni per l'input di DNA e le migliori pratiche da adottare durante il protocollo.

### Contenuto del kit per il saggio MiSeqDx Cystic Fibrosis 139-Variant

MiSeqDx Cystic Fibrosis 139-Variant Assay Kit Illumina contiene i seguenti componenti. Conservare i componenti del kit alla temperatura indicata e in zone designate per la preamplificazione e la post-amplificazione.

Dato che i reagenti per la pre-amplificazione e la post-amplificazione vengono consegnati insieme, è importante disimballare i reagenti nella zona di pre-amplificazione del laboratorio, quindi spostare i reagenti per la post-amplificazione nell'apposita area di conservazione.

### Saggio MiSeqDx Cystic Fibrosis 139-Variant, scatola 1

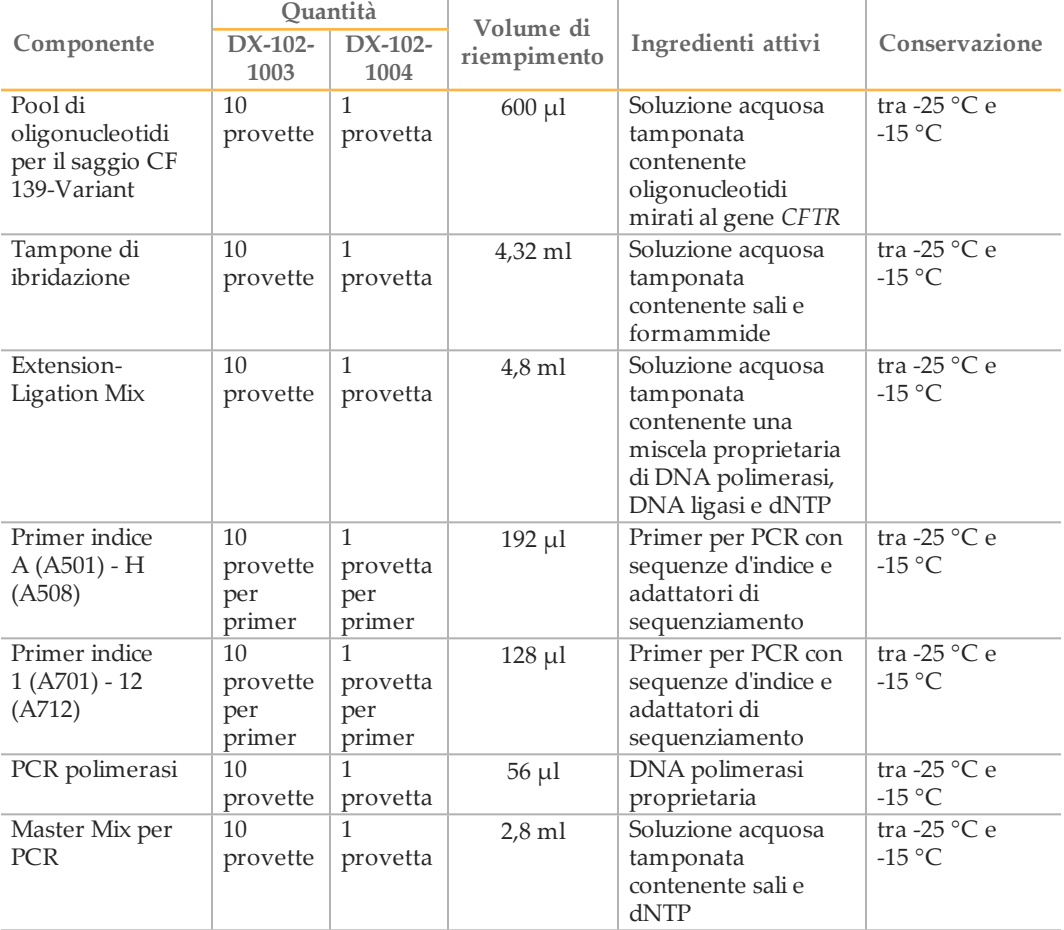

Tabella 1 Scatola 1A Reagenti pre-amplificazione

|                                                  | <b>Ouantità</b>   |                   | Volume di   |                                                                                          |                                 |
|--------------------------------------------------|-------------------|-------------------|-------------|------------------------------------------------------------------------------------------|---------------------------------|
| Componente                                       | $DX-102-$<br>1003 | $DX-102-$<br>1004 | riempimento | Ingredienti attivi                                                                       | Conservazione                   |
| Diluente di<br>normalizzazione<br>della libreria | 10<br>provette    | 1<br>provetta     | $4.6$ ml    | Soluzione acquosa<br>tamponata<br>contenente sali, 2-<br>mercaptoetanolo e<br>formammide | tra -25 °C e<br>$-15\text{ °C}$ |
| Tampone di<br>diluizione<br>libreria             | 10<br>provette    | 1<br>provetta     | $4.5$ ml    | Soluzione acquosa<br>tamponata                                                           | tra -25 °C e<br>$-15\text{ °C}$ |
| Campione di<br>controllo interno<br>PhiX         | 1<br>provetta     | 1<br>provetta     | $10 \mu l$  | Soluzione acquosa<br>tamponata<br>contenente DNA<br>genomico PhiX                        | tra -25 °C e<br>$-15\text{ °C}$ |

Tabella 2 Scatola 1B Reagenti post-amplificazione

## Saggio MiSeqDx Cystic Fibrosis 139-Variant, scatola 2

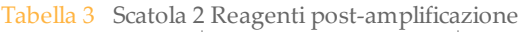

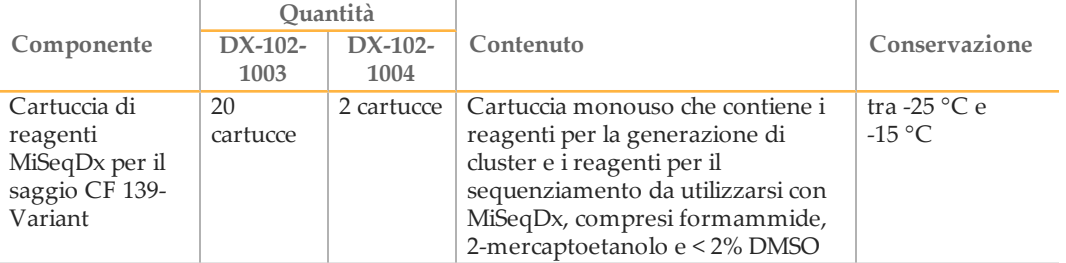

## Saggio MiSeqDx Cystic Fibrosis 139-Variant, scatola 3

|                                      | Ouantità          |                   | Volume di       |                                                                                          |                 |
|--------------------------------------|-------------------|-------------------|-----------------|------------------------------------------------------------------------------------------|-----------------|
| Componente                           | $DX-102-$<br>1003 | $DX-102-$<br>1004 | riempimento     | Ingredienti attivi                                                                       | Conservazione   |
| Tampone di<br>lavaggio<br>stringente | 10 flaconi        | 1 flacone         | $24 \text{ ml}$ | Soluzione acquosa<br>tamponata contenente<br>sali, 2-<br>mercaptoetanolo e<br>formammide | tra 2 °C e 8 °C |
| Tampone di<br>lavaggio<br>universale | 10<br>provette    | provetta          | $4.8$ ml        | Soluzione acquosa<br>tamponata contenente<br>sali                                        | tra 2 °C e 8 °C |

Tabella 4 Scatola 3A Reagenti pre-amplificazione

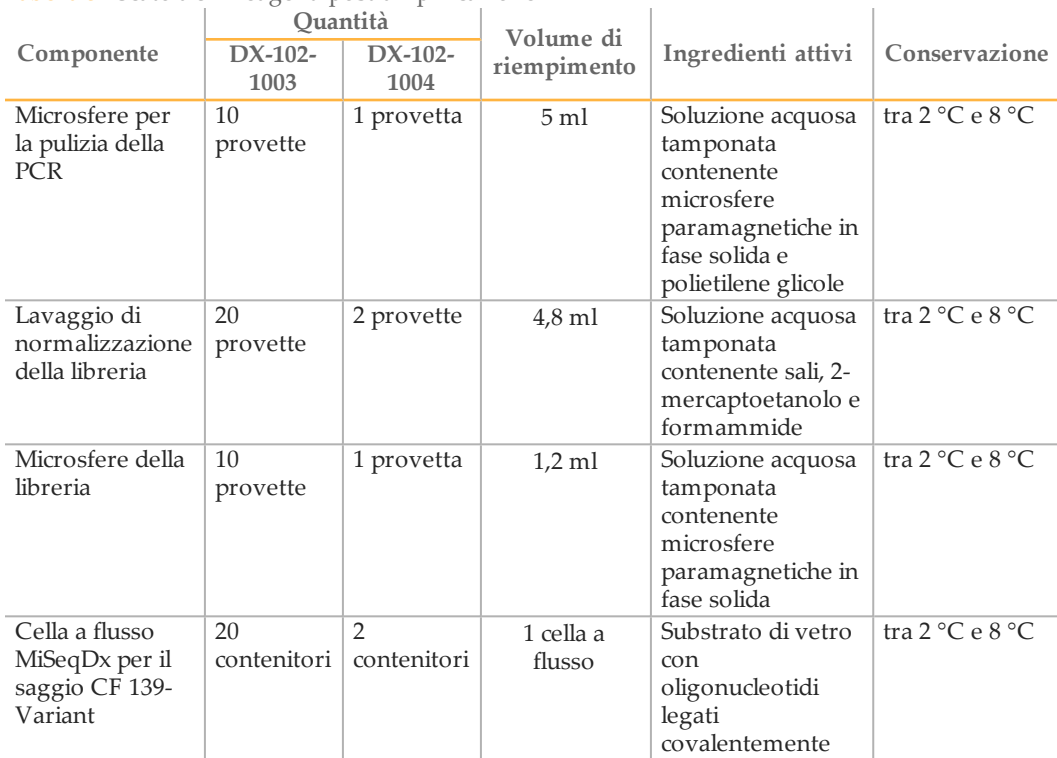

 $\overline{\phantom{a}}$ 

Tabella 5 Scatola 3B Reagenti post-amplificazione

### Saggio MiSeqDx Cystic Fibrosis 139-Variant, scatola 4

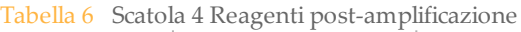

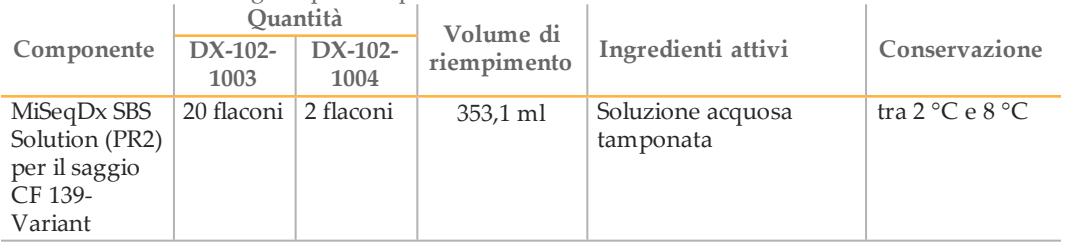

### Saggio MiSeqDx Cystic Fibrosis 139-Variant, scatola 5

Tabella 7 Scatola 5 Reagenti pre-amplificazione

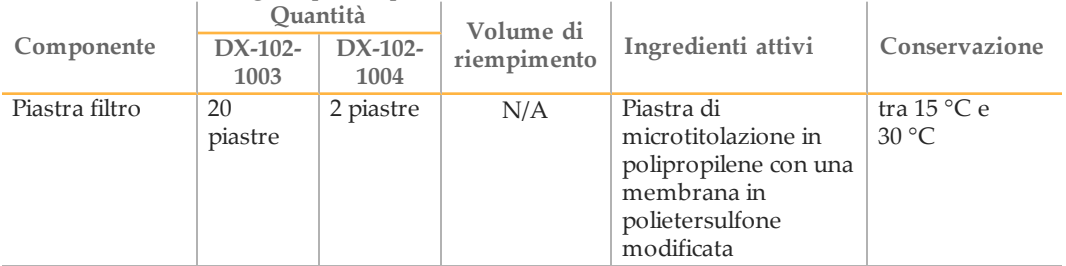

Tabella 8 Scatola 5 Reagenti post-amplificazione

|                                 | Quantità        |                   | Volume di   |                    |                                |
|---------------------------------|-----------------|-------------------|-------------|--------------------|--------------------------------|
| Componente                      | DX-102-<br>1003 | $DX-102-$<br>1004 | riempimento | Ingredienti attivi | Conservazione                  |
|                                 |                 |                   |             |                    |                                |
| Tampone di                      | 10              |                   | $4.8$ ml    | Soluzione acquosa  | tra $15\,^{\circ}\mathrm{C}$ e |
| eluizione                       | provette        | provetta          |             | tamponata          | $30^{\circ}$ C                 |
| Tampone di                      | 10              |                   | $3.5$ ml    | Soluzione acquosa  | tra $15^{\circ}$ C e           |
| conservazione<br>della libreria | provette        | provetta          |             | tamponata          | $30^{\circ}$ C                 |

### Reagenti richiesti, non forniti

### Reagenti pre-amplificazione

- } 10 N NaOH (preparare da compresse o con una soluzione standard)
- } Tampone TE
- } Acqua priva di DNasi/RNasi

### Reagenti post-amplificazione

- } 10 N NaOH (preparare da compresse o con una soluzione standard)
- } Etanolo, 200 proof per biologia molecolare
- } Tampone TE
- } Acqua priva di DNasi/RNasi

### Apparecchiatura e materiali

### Apparecchiatura e materiali di consumo forniti, venduti separatamente

- 1 **Strumento MiSeqDx,** n. di catalogo DX-410-1001
- 2 **TruSeq Index Plate Fixture Kit**, n. di catalogo FC-130-1005
- 3 **TruSeq Index Plate Fixture & Collar Kit**, n. di catalogo FC-130-1007
- 4 **Tappi sostitutivi per adattatore indice**, n. di catalogo DX-502-1003

### Apparecchiatura e materiali richiesti, non forniti

Apparecchiatura e materiali per pre-amplificazione

- 1 **Blocco termico**: è necessario un blocco termico per una piastra a 96 pozzetti. Il blocco termico deve soddisfare le seguenti specifiche di prestazione. Sono accettabili i blocchi termici con coperchi riscaldati.
	- Intervallo di temperatura: ambiente da +5 °C a 99 °C
	- Regolazione della temperatura:  $\pm$  0,1 °C a 37 °C;  $\pm$  0,4 °C a 60 °C
- 2 **Incubatore di campioni**: è necessario un incubatore (forno per ibridazione). L'incubatore deve soddisfare le seguenti specifiche di prestazione.
	- Intervallo di temperatura: da 10 °C a 100 °C
	- Regolazione della temperatura: ± 0,2 °C
- 3 **Centrifuga da tavolo**: è necessaria una centrifuga da tavolo con controllo della temperatura in grado di mantenere la temperatura di 20 °C. Come specificato sopra, nell'area di post-amplificazione è necessaria un'altra centrifuga. È possibile utilizzare una qualsiasi centrifuga per piastre compatibile con una piastra a 96 pozzetti con unità filtro e che raggiunga le velocità previste dal protocollo (da 280 a 2.400  $\times$  g).
- 4 **Pipette di precisione**: è necessaria una serie di pipette di precisione. Come specificato sopra, nell'area di post-amplificazione è necessario un altro set. L'utilizzo di pipette di precisione è necessario per assicurare un'erogazione accurata di reagente e campione. È possibile utilizzare sia pipette monocanale che multicanale se calibrate regolarmente e precise entro un margine del 5% del volume stabilito.
- 5 **Materiali di consumo**: sono necessari i seguenti materiali di consumo:
	- Piastre skirted per PCR a 96 pozzetti, 0,2 ml, in polipropilene, o equivalente
	- Piastre di conservazione a 96 pozzetti, 0,8 ml (piastre MIDI)
	- Bacinella per soluzione, in PVC, priva di DNasi e RNasi (vaschetta)
	- Sigillo adesivo in alluminio
	- Sigillo per piastre PCR appropriato
	- Punte di pipette dotate di barriera aerosol

#### Apparecchiatura e materiali per post-amplificazione

- 1 **Termociclatore**: è necessario un termociclatore. Il termociclatore deve essere dotato di un coperchio riscaldato e soddisfare le seguenti specifiche di prestazione:
	- Intervallo di controllo della temperatura: da 4 °C a 99 °C
	- Accuratezza del controllo:  $\pm$  0,25 °C da 35 °C a 99 °C
- 2 **Shaker per micropiastre**: nell'area adibita al laboratorio post-amplificazione è necessario uno shaker per micropiastre. Lo shaker per piastre deve soddisfare le seguenti specifiche di prestazione:
	- Velocità massima di miscelazione: 3.000 rpm
	- Intervallo di velocità di miscelazione: 200-3.000 rpm
- 3 **Centrifuga da tavolo**: è necessaria una centrifuga da tavolo in grado di mantenere la temperatura di 20 °C. Come specificato sopra, nell'area di pre-amplificazione è necessaria un'altra centrifuga. Qualsiasi centrifuga per piastre che raggiunga le velocità previste dal protocollo (da 280 a 2.400 × g) è accettabile.
- 4 **Blocco termico**: è necessario un blocco termico per le provette. Il blocco termico deve soddisfare le seguenti specifiche di prestazione.
	- Intervallo di temperatura: ambiente da +5 °C a 99 °C
	- Regolazione della temperatura:  $\pm$  0,1 °C a 37 °C;  $\pm$  0,4 °C a 60 °C
- 5 **Supporto magnetico**: è necessario un supporto magnetico per una piastra a 96 pozzetti. Le prestazioni migliori si osservano quando i magneti si trovano sul lato del supporto e non nella parte inferiore.
- 6 **Pipette di precisione**: è necessaria una serie di pipette di precisione. Come specificato sopra, nell'area di pre-amplificazione è necessario un altro set. L'utilizzo di pipette di precisione è necessario per assicurare un'erogazione accurata di reagente e campione. È possibile utilizzare sia pipette monocanale che multicanale se calibrate regolarmente e precise entro un margine del 5% del volume stabilito.
- 7 **Materiali di consumo**: sono necessari i seguenti materiali di consumo:
	- Piastre skirted per PCR a 96 pozzetti, 0,2 ml, in polipropilene, o equivalente
	- Piastre di conservazione a 96 pozzetti, 0,8 ml (piastre MIDI)

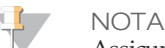

Assicurarsi che la piastra a 96 pozzetti sia compatibile con il supporto magnetico.

- Provette coniche, 15 ml
- Provette per microcentrifuga Eppendorf (sono consigliate quelle con tappo a vite)
- Strisce a otto provette per PCR
- Bacinelle per soluzione, in PVC, priva di DNasi e RNasi (vaschetta)
- Sigilli adesivi in alluminio
- Sigilli adesivi per piastra monouso
- Punte di pipette dotate di barriera aerosol

### Prevenzione della contaminazione da PCR

La PCR è comunemente utilizzata in laboratorio per amplificare sequenze specifiche di DNA. Se non si adottano misure igieniche adeguate nel laboratorio, i prodotti della PCR possono contaminare i reagenti, gli strumenti e i campioni di DNA genomico, portando a risultati inesatti e inaffidabili. La contaminazione da PCR può interrompere i processi del laboratorio e ritardare sensibilmente il normale svolgimento del lavoro.

Accertarsi che il laboratorio abbia attuato le misure necessarie per ridurre il rischio di contaminazione da PCR:

- } **Separare fisicamente le aree di pre-amplificazione e post-amplificazione**
	- Separare fisicamente gli spazi del laboratorio dove si eseguono i processi di preamplificazione (estrazione, quantificazione e normalizzazione del DNA) dagli spazi in cui si eseguono i processi di post-amplificazione.
	- Non utilizzare mai lo stesso lavandino per lavare le vaschette utilizzate per la pre-amplificazione e la post-amplificazione.
	- Non utilizzare mai lo stesso sistema di purificazione dell'acqua per i processi di pre-amplificazione e post-amplificazione.
	- Conservare tutti i materiali usati per i protocolli nell'area di pre-amplificazione e portarli nell'area di post-amplificazione secondo necessità.
- } **Utilizzare apparecchiatura e materiali dedicati**
	- Dedicare set completi, separati e dedicati di apparecchiature e materiali (pipette, centrifughe, forno, blocco termico, ecc.) ai processi di pre-amplificazione e postamplificazione del laboratorio e impedirne la condivisione tra le due aree.
	- Dedicare aree di conservazione separate (congelatori e frigoriferi) ai materiali di consumo pre-amplificazione e post-amplificazione.

Dato che i reagenti per la pre-amplificazione e la post-amplificazione vengono consegnati insieme, è importante disimballarli nell'area di pre-amplificazione del laboratorio, quindi spostare i reagenti per la post-amplificazione nell'apposita area di conservazione.

### Procedure di pre-amplificazione e post-amplificazione per il laboratorio

Per impedire la contaminazione da PCR, è importante adottare procedure di laboratorio e attenersi alle pratiche migliori. Illumina consiglia di pulire ogni giorno e ogni settimana le aree del laboratorio con sodio ipoclorito allo 0,5% (candeggina al 10%).

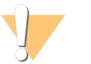

#### ATTENZIONE

Onde evitare la degradazione del campione o del reagente, accertarsi che tutti i vapori della soluzione detergente si siano dissipati completamente prima di iniziare qualsiasi processo.

### **Pulizia quotidiana dell'area di pre-amplificazione**

Una pulizia quotidiana dell'area di pre-amplificazione con sodio ipoclorito allo 0,5% (candeggina al 10%) contribuisce a eliminare i prodotti della PCR entrati nell'area di preamplificazione.

Identificare le aree di pre-amplificazione a maggior rischio di contaminazione e pulirle con una soluzione di sodio ipoclorito allo 0,5% (candeggina al 10%) prima di iniziare qualsiasi processo di pre-amplificazione. Aree ad alto rischio comprendono, in via esemplificativa, i seguenti elementi:

- } ripiani dei banchi
- } maniglie delle porte
- } maniglie di frigoriferi/congelatori
- } mouse del computer
- } tastiere

#### **Pulizia quotidiana dell'area di post-amplificazione**

Ridurre la quantità di prodotti della PCR nell'area di post-amplificazione contribuisce a ridurre il rischio di contaminazione nell'area di pre-amplificazione. La pulizia quotidiana dell'area di post-amplificazione mediante sodio ipoclorito allo 0,5% (candeggina al 10%) contribuisce a tale risultato.

Identificare le aree di post-amplificazione a maggior rischio di contaminazione e pulirle ogni giorno con una soluzione di sodio ipoclorito allo 0,5% (candeggina al 10%). Aree ad alto rischio comprendono, in via esemplificativa, i seguenti elementi:

- } termociclatori
- } area del banco utilizzata per elaborare il DNA amplificato
- } maniglie delle porte
- } maniglie di frigoriferi/congelatori
- } mouse del computer
- } tastiere

#### **Pulizia settimanale di tutte le aree del laboratorio**

Una volta alla settimana, eseguire una pulizia profonda delle aree di pre-amplificazione e post-amplificazione con sodio ipoclorito allo 0,5% (candeggina al 10%).

- } Pulire i ripiani dei banchi e le superfici del laboratorio.
- } Pulire tutti gli strumenti che non vengono puliti ogni giorno.
- } Lavare a fondo i pavimenti del laboratorio.
- } Assicurarsi che il personale responsabile della pulizia settimanale sia adeguatamente preparato sulla prevenzione della contaminazione da PCR.

#### **Oggetti caduti sul pavimento**

Il pavimento è contaminato dai prodotti della PCR trasferiti sulle scarpe delle persone provenienti dall'area di post-amplificazione, pertanto qualsiasi oggetto che cada sul pavimento deve essere trattato come contaminato.

- } Gli oggetti monouso caduti sul pavimento, come provette vuote, punte di pipette, guanti, appendiabiti devono essere smaltiti.
- } Gli oggetti non monouso caduti sul pavimento, come una pipetta o un contenitore di campioni importante, devono essere puliti immediatamente e a fondo con soluzione di sodio ipoclorito allo 0,5% (candeggina al 10%) per rimuovere la contaminazione da PCR.

} Pulire qualsiasi superficie del laboratorio entrata in contatto con l'oggetto contaminato. Le persone che manipolano qualsiasi oggetto caduto sul pavimento, monouso o non, devono smaltire i propri guanti da laboratorio e indossarne un paio nuovo.

### **Precauzioni**

Durante la preparazione delle librerie per il sequenziamento mediante il presente protocollo, attenersi alle seguenti raccomandazioni.

#### **Garantire la coerenza**

- } **Utilizzare pipette multicanale**: per garantire la coerenza fra i campioni, ove possibile, utilizzare una pipetta multicanale. Calibrare le pipette regolarmente.
- } **Coerenza nella preparazioni di campioni più piccoli**: ciascuna provetta di reagente fornita con il kit contiene un volume sufficiente a produrre risultati usando pipette manuali e vaschette di reagenti seguendo le tecniche standard di laboratorio. Per garantire la precisione nell'erogazione dei volumi dei reagenti, pipettare singolarmente i reagenti in ciascun pozzetto o pipettare con una pipetta multicanale in una striscia a otto provette per PCR.

**Manipolazione delle microsfere magnetiche**

- } **Utilizzo a temperatura ambiente**: prima dell'uso, lasciare che le microsfere raggiungano la temperatura ambiente.
- } **Agitare fino a sospensione completa**: immediatamente prima dell'uso, agitare le microsfere finché raggiungono la completa sospensione e il colore appare omogeneo.
- } **Miscelare a fondo i campioni**: dopo aver aggiunto le microsfere ai campioni, miscelare a fondo pipettando su e giù dieci volte. Illumina consiglia anche di utilizzare uno shaker per miscelare a fondo i campioni.
- } **Consentire un legame massimo**: per ottenere i risultati migliori, incubare le miscele di microsfere/campioni a temperatura ambiente per tutta la durata indicata sul protocollo.
- } **Aspirare lentamente la soluzione trasparente**: dopo aver posizionato la piastra sul supporto magnetico, attendere finché la soluzione diventa trasparente prima di procedere. Tenere la piastra sul supporto magnetico durante l'aspirazione lenta della soluzione trasparente, facendo attenzione a non toccare le microsfere separate.

**Evitare la contaminazione incrociata**

- } **Sostituire le punte fra l'erogazione dei reagenti e dei campioni**: utilizzare sempre punte di pipette nuove fra l'erogazione dei reagenti e quella dei campioni.
- } **Miscelare le piastre seguendo le indicazioni**: miscelare i campioni con una pipetta multicanale e centrifugare la piastra quando indicato. Non agitare le piastre.
- } **Utilizzare punte dotate di barriera aerosol**: l'utilizzo di punte di pipette dotate di barriera aerosol riduce il rischio di contaminazione incrociata da carry-over di ampliconi o da campione a campione.

**Lavaggio con etanolo all'80% durante la fase di pulizia della PCR**

} **Preparare sempre al momento etanolo all'80%**: preparare sempre al momento etanolo all'80% per le fasi di lavaggio. L'etanolo può assorbire l'acqua dall'aria e influire sui risultati.

- } **Rimuovere tutto l'etanolo dai pozzetti**: assicurarsi che tutto l'etanolo venga rimosso dal fondo dei pozzetti, in quanto può contenere residui di contaminanti. Utilizzare una pipetta multicanale P20 per rimuovere l'etanolo residuo e accelerare l'asciugatura.
- } **Consentire l'evaporazione completa**: consentire un tempo di asciugatura di almeno cinque minuti fuori dal supporto magnetico a temperatura ambiente per l'evaporazione completa. L'etanolo residuo può influire sulle prestazioni delle reazioni successive.

#### **Requisiti di input di DNA**

- } Per il protocollo del saggio MiSeqDx Cystic Fibrosis 139-Variant Illumina sono necessari 250 ng di DNA genomico. Illumina consiglia vivamente di quantificare il materiale genomico iniziale.
- } **Quantificazione del DNA di input**: quantificare il materiale genomico iniziale mediante metodi spettrofotometrici UV basati su letture OD A260/A280.
- } **Valutazione della qualità del DNA**: per quantificare il DNA si utilizzano solitamente le misurazioni dell'assorbanza a 260 nm. Il rapporto fra l'assorbanza a 260 nm e a 280 nm viene utilizzato come indicazione di purezza del campione. Il protocollo è ottimizzato per DNA con valori del rapporto di assorbanza maggiori di 1,5.

#### **Controlli qualità**

- } Le buone pratiche di laboratorio dispongono che in ogni corsa siano inclusi un campione di DNA di controllo positivo e un campione di controllo negativo (non templato).
- } Il campione di DNA di controllo positivo deve essere un campione ben caratterizzato con una mutazione nota del CFTR.
- } Illumina raccomanda inoltre di includere in ogni corsa un controllo wild type.

### Acronimi

Tabella 9 Acronimi del saggio MiSeqDx Cystic Fibrosis 139-Variant Illumina

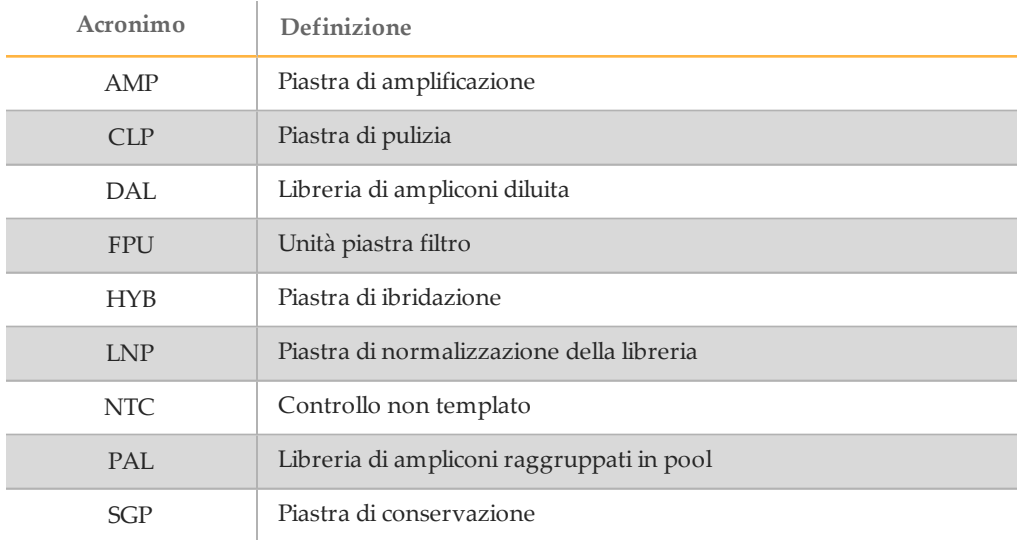

# <span id="page-18-0"></span>Guide dello strumento e del software

Le guide dello strumento e del software utilizzate con il saggio MiSeqDx Cystic Fibrosis 139-Variant Illumina dipendono dalla configurazione del drive dello strumento MiSeqDx e dal relativo software di analisi installato.

In caso di dubbi sul software installato con MiSeqDx, vedere *[Metodi per interfacciare lo](#page-7-0) [strumento MiSeqDx](#page-7-0)* a pagina 8. In caso di dubbi sulla configurazione del drive per MiSeqDx, contattare l'Assistenza tecnica Illumina.

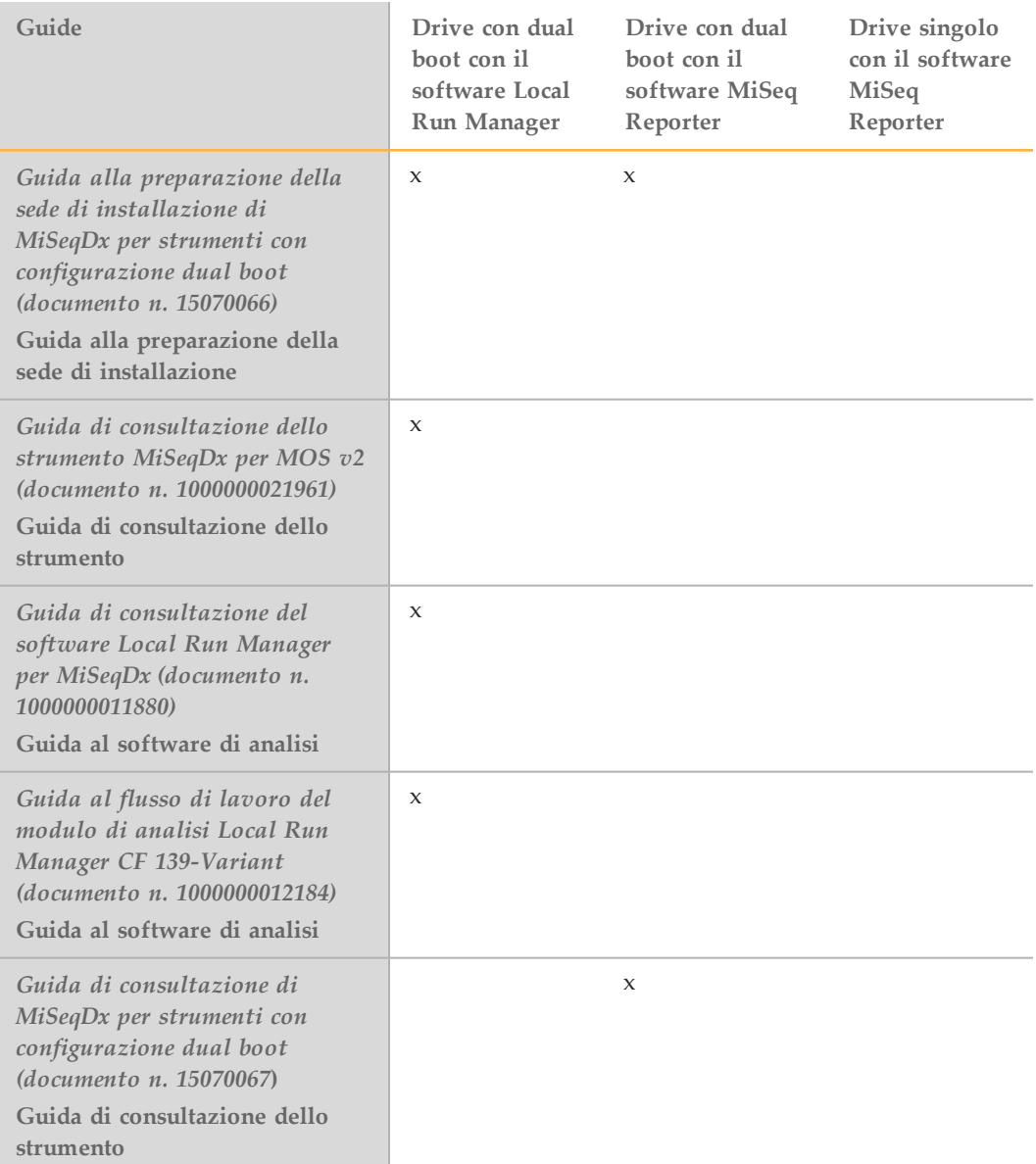

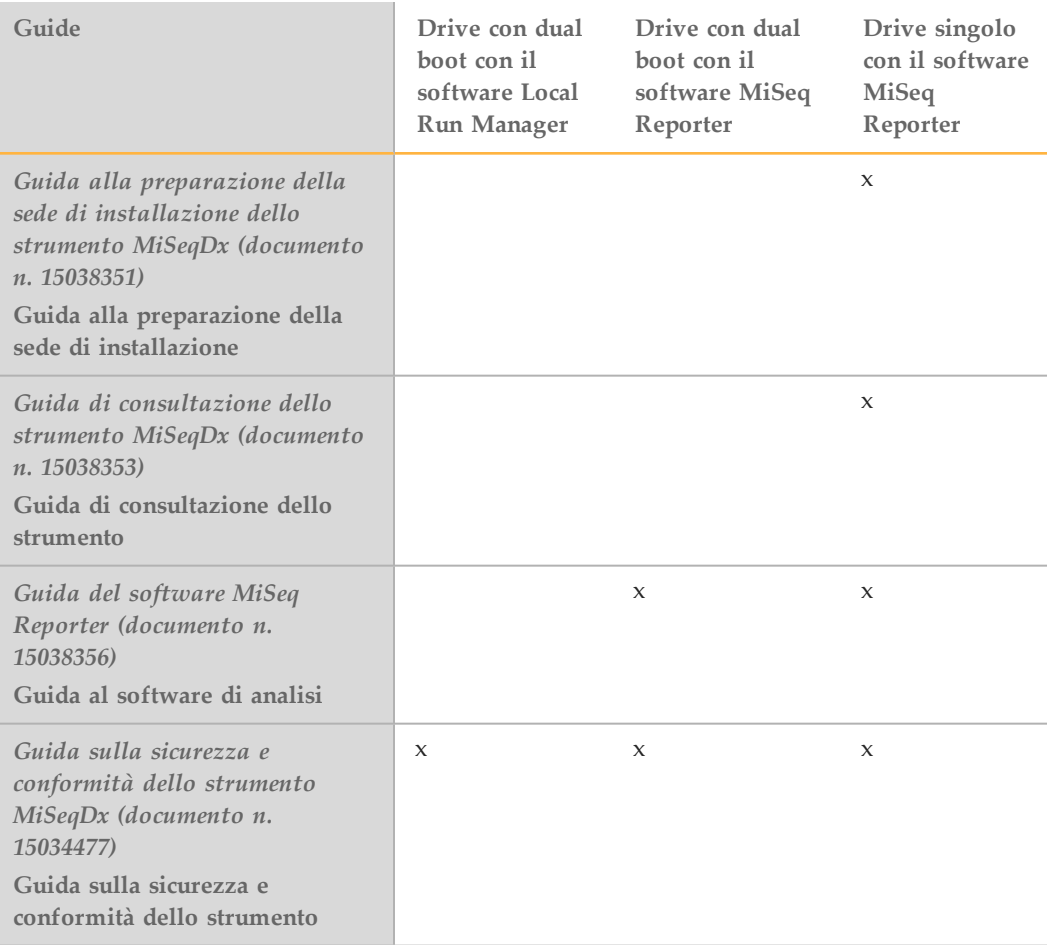

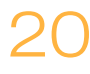

# <span id="page-20-0"></span>Flusso di lavoro del saggio

Il diagramma seguente illustra il flusso di lavoro del saggio MiSeqDx Cystic Fibrosis 139-Variant Illumina. Fra i vari passaggi sono contrassegnati i punti di arresto sicuri.

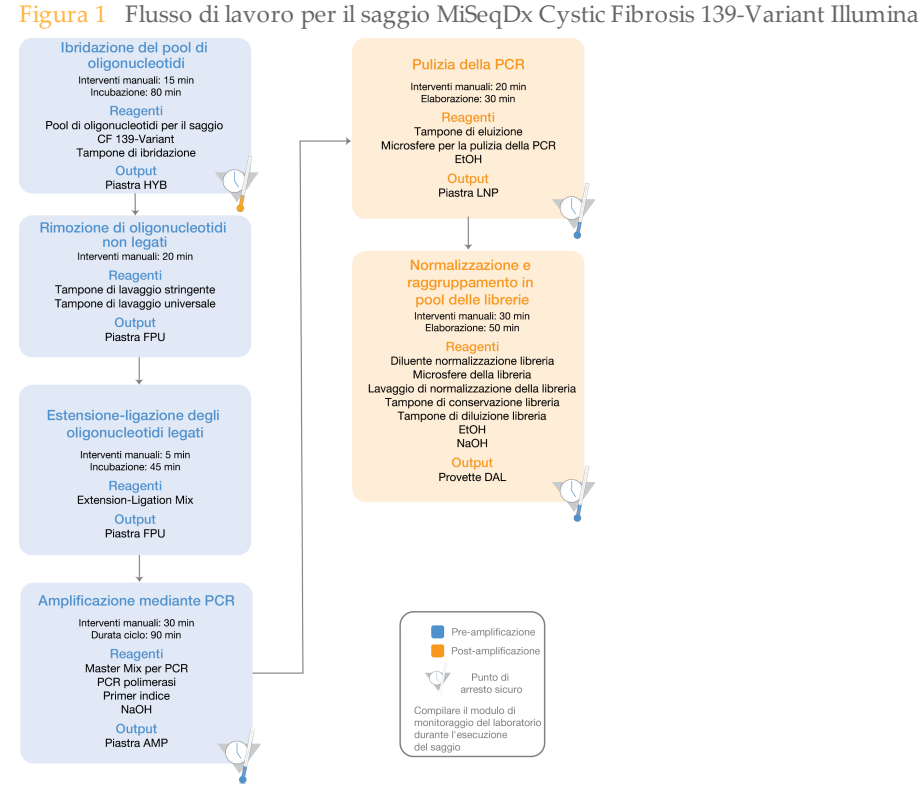

# <span id="page-21-0"></span>Immissione delle informazioni per la corsa

Per impostare una corsa con il saggio Cystic Fibrosis 139-Variant sono disponibili due opzioni software: MiSeq Reporter o Local Run Manager. Per informazioni complete, vedere le guide dei moduli di analisi per la configurazione installata in *[Guide dello](#page-18-0) [strumento e del software](#page-18-0)* a pagina 19.

Se si utilizza il software MiSeq Reporter, utilizzare Illumina Worklist Manager per generare un foglio campioni.

Se si utilizza il software Local Run Manager, non è disponibile un foglio campioni separato. Immettere le informazioni per la corsa e per i campioni direttamente nel modulo di analisi Local Run Manager CF 139 Variant.

Per maggiori informazioni sulle differenze tra MiSeq Reporter e Local Run Manager, vedere *Metodi per interfacciare lo strumento MiSeqDx* a pagina 1.

### Utilizzo di Illumina Worklist Manager (IWM)

#### Preparazione del foglio campioni MiSeqDx

- 1 Dalla schermata Welcome (Benvenuto) di Illumina Worklist Manager, selezionare **Create Worklist** (Crea lista di lavoro). Viene visualizzata la schermata Enter Run Parameters (Immetti parametri della corsa).
	- Figura 2 Illumina Worklist Manager, schermata Enter Run Parameters (Immetti parametri della corsa)

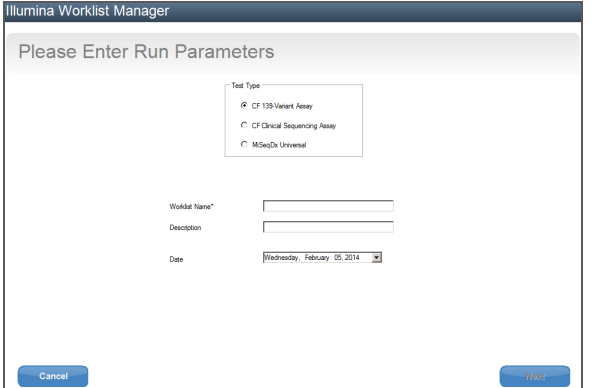

- 2 Nel campo Test Type (Tipo test), selezionare **CFTR 139-Variant Assay** (Saggio CFTR 139-Variant).
- 3 Nel campo Worklist Name (Nome lista di lavoro), immettere un nome per il foglio campioni. Questo è un campo obbligatorio.
	- Se per il nome del foglio campioni viene utilizzato l'ID alfanumerico del codice a barre della cartuccia di reagenti, MiSeq Operating Software (MOS) troverà automaticamente il foglio campioni. L'ID del codice a barre si trova sull'etichetta della cartuccia di reagenti proprio sotto il codice a barre.
	- Se per il foglio campioni viene utilizzato un qualsiasi altro nome, il pulsante **Browse** (Sfoglia) in MiSeq Operating Software (MOS) può essere utilizzato per trovare il foglio campioni corretto.
- 4 [Facoltativo] Immettere una descrizione per identificare la corsa.

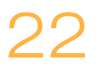

- 5 Assicurarsi che la data corrisponda alla data di inizio della corsa. La data attuale appare per impostazione predefinita.
- 6 Selezionare **Next** (Avanti). Viene visualizzata la schermata Enter Sample Information (Immetti informazioni campioni).

Figura 3 Illumina Worklist Manager, schermata Enter Sample Information (Immetti informazioni sui campioni)

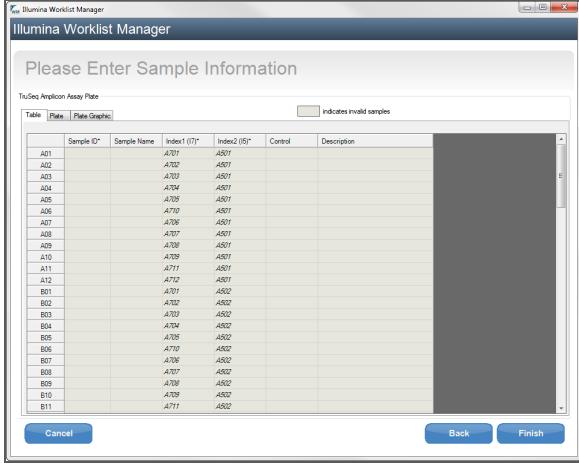

Inserimento delle informazioni sui campioni

- 1 Nella scheda Table (Tabella) o nella scheda Plate (Piastra), inserire le seguenti informazioni per ogni pozzetto contenente campione:
	- a **Sample ID** (ID campione): inserire un ID campione univoco. L'ID campione viene usato per monitorare il campione dalla preparazione al sequenziamento fino all'analisi. Normalmente, l'ID è un codice a barre; tuttavia, è accettabile qualsiasi valore.
	- b **Index 1 e Index 2** (Indice 1 e Indice 2): specificare l'adattatore indice che sarà utilizzato per ogni Index Read (Lettura indici). Illumina consiglia di utilizzare le combinazioni che producono almeno una base A o C (rosso) e almeno una base G o T (verde) per ogni ciclo.

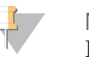

#### **NOTA**

Per informazioni su come scegliere gli indici appropriati, vedere *[Rendimento dei](#page-25-0) [campioni e rappresentazione degli indici](#page-25-0)* a pagina 26.

- 2 [Facoltativo] Per registrare informazioni più dettagliate sui campioni, inserire il nome e la descrizione di un campione.
- 3 [Facoltativo] Per identificare i controlli sulla piastra, selezionare Negative (Negativo) o Positive (Positivo) dal menu a discesa **Control** (Controllo).
- 4 Andare alla scheda Plate Graphic (Schema piastra) e utilizzare l'opzione **Copy to Clipboard** (Copia in appunti) o **Print** (Stampa) per acquisire un'immagine della piastra campioni.

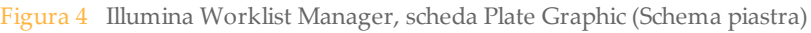

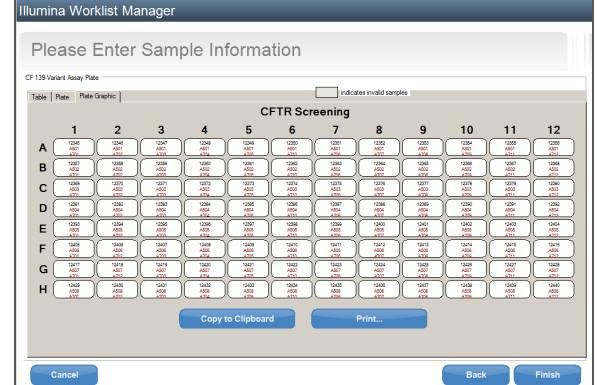

5 Selezionare **Finish** (Termina). Quando si salva il foglio campioni, il software crea un file .csv e un file .png di Plate Graphic (Schema piastra) automaticamente e li salva nella stessa posizione da utilizzare con l'impostazione dell'esperimento.

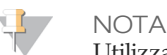

Utilizzare Illumina Worklist Manager esclusivamente per modificare le informazioni del foglio campioni. Se le modifiche non vengono eseguite mediante Illumina Worklist Manager la corsa o l'analisi potrebbe non riuscire.

### Utilizzo del modulo di analisi Local Run Manager CF 139 Variant

#### Impostazione dei parametri

- 1 Accedere a Local Run Manager.
- 2 Fare clic su **Create Run** (Crea corsa) e selezionare **CF 139**.
- 3 Immettere un nome che identifichi la corsa dal sequenziamento fino all'analisi. Utilizzare caratteri alfanumerici, spazi, trattini bassi o trattini.
- 4 [Facoltativo] Immettere una descrizione per identificare la corsa. Utilizzare caratteri alfanumerici.

#### Impostazione dei campioni per la corsa

Specificare i campioni per la corsa mediante una delle seguenti opzioni e procedure:

- } **Immissione manuale dei campioni**
	- 1 Selezionare il numero di campioni dal menu a discesa Number of Samples (Numero di campioni).

Prendere in considerazione le seguenti informazioni quando si effettua una selezione.

} Scegliere il numero di campioni che più si avvicina al numero di campioni da analizzare. L'elenco a discesa contiene i campioni in multipli di 8. Se il numero esatto di campioni non è presente nell'elenco, selezionare il numero che più vi si avvicina, ma che sia inferiore al numero di campioni da analizzare, in questo modo vengono soddisfatti i requisiti per la diversità dell'indice. Ad esempio, se si desidera analizzare 18 campioni, selezionare 16 campioni. Quindi aggiungere due ulteriori campioni. Assicurarsi di selezionare gli adattatori indice per i pozzetti in più.

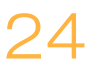

- } Per 48 campioni, sono disponibili due diverse configurazioni. Una configurazione è 48-Set 1 e l'altra è 48-Set 2. I set di configurazione contengono diversi primer indice i7 e diverse posizioni di pozzetti. Questi set possono essere utilizzati per impostare due corse di sequenziamento per un totale di 96 campioni.
- 2 Utilizzare la tabella vuota presente sulla schermata Create Run (Crea corsa). Sono evidenziati i pozzetti di campione suggeriti.
- } **Importazione dei campioni**: individuare un file esterno nel formato con valori separati da virgola (\*.csv). Dalla schermata Create Run (Crea corsa) è possibile scaricare un modello.

Dopo aver popolato la tabella dei campioni, è possibile esportare le informazioni sui campioni in un file esterno e utilizzare il file come riferimento quando si preparano le librerie o si importa il file per un'altra corsa.

### Immissione manuale dei campioni

- 1 Immettere un nome campione univoco nel campo Sample Name (Nome campione). Utilizzare caratteri alfanumerici, trattini o trattini bassi.
- 2 Fare clic con il pulsante destro del mouse e selezionare i campioni di controllo positivi e negativi.
- 3 [Facoltativo] Immettere una descrizione del campione nel campo Sample Description (Descrizione del campione). Utilizzare caratteri alfanumerici, trattini, trattini bassi o spazi.
- 4 [Facoltativo] Selezionare un adattatore indice 1 dall'elenco a discesa Index 1 (i7) (Indice 1 - i7). Questa fase è facoltativa poiché le combinazioni indice i7 e i5 popolano

automaticamente i pozzetti già evidenziati soddisfano i requisiti di diversità.

5 [Facoltativo] Selezionare un adattatore indice 2 dall'elenco a discesa Index 2 (i5) (Indice 2 - i5). Questa fase è facoltativa poiché le combinazioni indice i7 e i5 popolano

automaticamente i pozzetti già evidenziati soddisfano i requisiti di diversità.

- 6 Fare clic sull'icona **Print** (Stampa) per visualizzare il layout della piastra.
- 7 Selezionare **Print** (Stampa) per stampare il layout della piastra da utilizzare come riferimento per la preparazione delle librerie.
- 8 [Facoltativo] Fare clic su **Export** (Esporta) per esportare le informazioni sui campioni in un file esterno.
- 9 Fare clic su **Save Run** (Salva corsa).

### Importazione dei campioni

- 1 Fare clic su **Import Samples** (Importa campioni) e andare alla posizione in cui si trova il file contenente le informazioni sui campioni. Possono essere importati due tipi di file.
- } Fare clic su **Template** (Modello) sulla schermata Create Run (Crea corsa) per creare un nuovo layout della piastra. Il file modello contiene le intestazioni di colonna corrette per eseguire l'importazione. In ciascuna colonna, immettere le informazioni sui campioni da analizzare nella corsa. Eliminare le informazioni di esempio nelle caselle non utilizzate, quindi salvare il file.

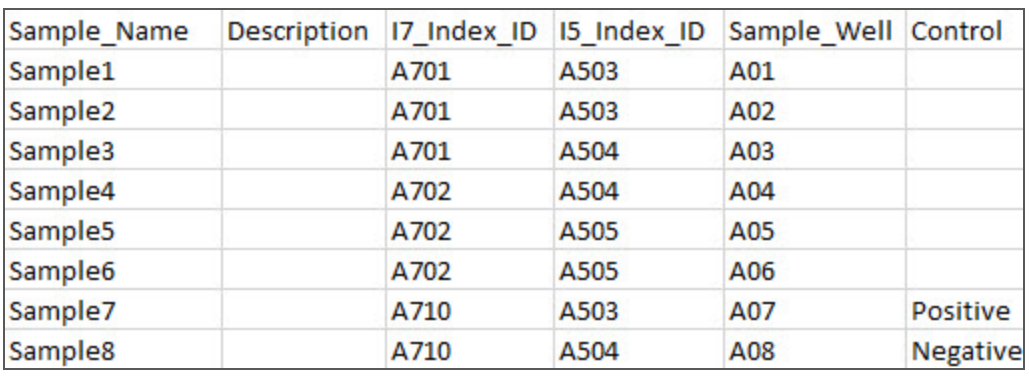

- } Utilizzare un file, contenente le informazioni sui campioni, che era stato esportato dal modulo CF 139 Variant mediante la funzione Export (Esporta).
- 2 Fare clic sull'icona **Print** (Stampa) per visualizzare il layout della piastra.
- 3 Selezionare **Print** (Stampa) per stampare il layout della piastra da utilizzare come riferimento per la preparazione delle librerie.
- 4 [Facoltativo] Fare clic su **Export** (Esporta) per esportare le informazioni sui campioni in un file esterno.
- 5 Fare clic su **Save Run** (Salva corsa).

### <span id="page-25-0"></span>Rendimento dei campioni e rappresentazione degli indici

Per il saggio MiSeqDx Cystic Fibrosis 139-Variant Illumina, il rendimento dei campioni per corsa di MiSeqDx può essere tra 8 e 48 campioni. I primer di indicizzazione usati durante l'amplificazione mediante PCR devono essere scelti in base al rendimento dei campioni finale desiderato per garantire diversità nella sequenza d'indice.

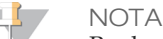

Per la massima efficienza di rendimento, eseguire la preparazione delle librerie per un massimo di 96 campioni, quindi dividere i campioni in due corse di sequenziamento con un massimo di 48 campioni ciascuno. MiSeqDx può sequenziare solo 48 campioni alla volta. Per MiSeq Reporter, creare fogli campioni separati per ciascun set di 48 campioni. Per Local Run Manager, immettere le informazioni sui campioni per ciascun set di 48 campioni direttamente nel modulo di analisi CF 139 Variant.

MiSeqDx utilizza un LED verde per il sequenziamento delle basi G/T e un LED rosso per il sequenziamento delle basi A/C. Per garantire la corretta registrazione, a ogni ciclo deve essere letto almeno uno dei due nucleotidi per ogni canale cromatico. È importante conservare l'equilibrio cromatico per ciascuna base della lettura indici sequenziata, altrimenti potrebbe verificarsi un problema di registrazione durante il sequenziamento di Index Read (Lettura indici).

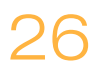

Per scegliere le combinazioni di primer indice per la preparazione delle librerie di campioni da 48 o 96 campioni, vedere la [Tabella 10.](#page-26-0)

| Primer indice 1 (I7) set 1 | Primer indice 1 (I7) set 2 | Primer indice 2 (15)   |
|----------------------------|----------------------------|------------------------|
| colonne 1-6                | colonne 7-12               | righe A-H              |
| Primer indice 1 (A701)     | Primer indice 6 (A706)     | Primer indice A (A501) |
| Primer indice 2 (A702)     | Primer indice 7 (A707)     | Primer indice B (A502) |
| Primer indice 3 (A703)     | Primer indice 8 (A708)     | Primer indice C (A503) |
| Primer indice 4 (A704)     | Primer indice 9 (A709)     | Primer indice D (A504) |
| Primer indice 5 (A705)     | Primer indice 11 (A711)    | Primer indice E (A505) |
| Primer indice 10 (A710)    | Primer indice 12 (A712)    | Primer indice F (A506) |
|                            | --                         | Primer indice G (A507) |
|                            | --                         | Primer indice H (A508) |

<span id="page-26-0"></span>Tabella 10 Combinazioni primer indice per corse di sequenziamento a 48 campioni o 96 campioni

Se in una corsa di sequenziamento vengono sequenziati meno di 48 campioni, selezionare gli indici appropriati in base alle relative sequenze per conservare il bilanciamento cromatico nei canali verde e rosso (vedere la [Tabella 12](#page-27-0) e la [Tabella 13\)](#page-27-1). Come requisito minimo, le corse da 8 a 48 campioni devono includere una combinazione di primer di indicizzazione identificata nella [Tabella 11](#page-26-1).

Per elaborare in maniera accurata corse più piccole, devono essere presenti almeno otto campioni. Se non sono disponibili sei campioni univoci (esclusi i controlli positivi e negativi), è accettabile completare la corsa con replicati o qualsiasi campione di DNA genomico umano. Per il set minimo di indici bilanciati per colore da usare nelle corse di sequenziamento a 8 campioni, vedere la [Tabella 11](#page-26-1).

|                           | Primer indice 1<br>(A701) | Primer indice 2<br>(A702) | Primer indice 10<br>(A710) |
|---------------------------|---------------------------|---------------------------|----------------------------|
| Primer indice C<br>(A503) | Campione 1                | Campione 2                | Campione 3                 |
| Primer indice D<br>(A504) | Campione 4                | Campione 5                | Campione 6                 |
| Primer indice E<br>(A505) | Campione 7                | Campione 8                | --                         |

<span id="page-26-1"></span>Tabella 11 Combinazioni primer indice per corse di sequenziamento a 8 campioni

### Sequenze dei primer indice

<span id="page-27-0"></span>Tabella 12 Primer indice 1 (I7) set 1 e set 2

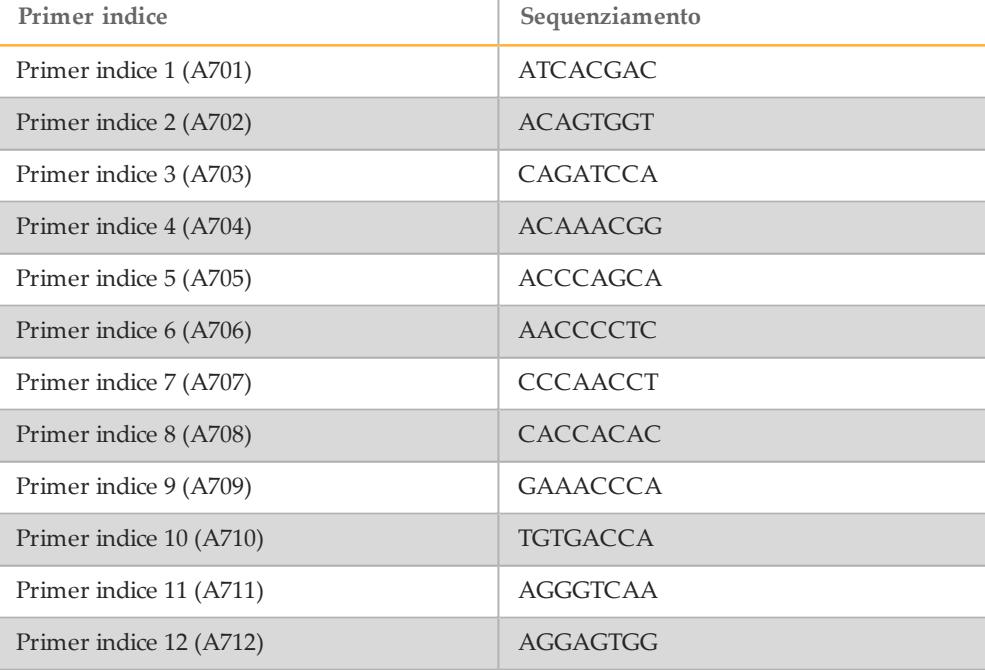

#### <span id="page-27-1"></span>Tabella 13 Primer indice 2 (I5)

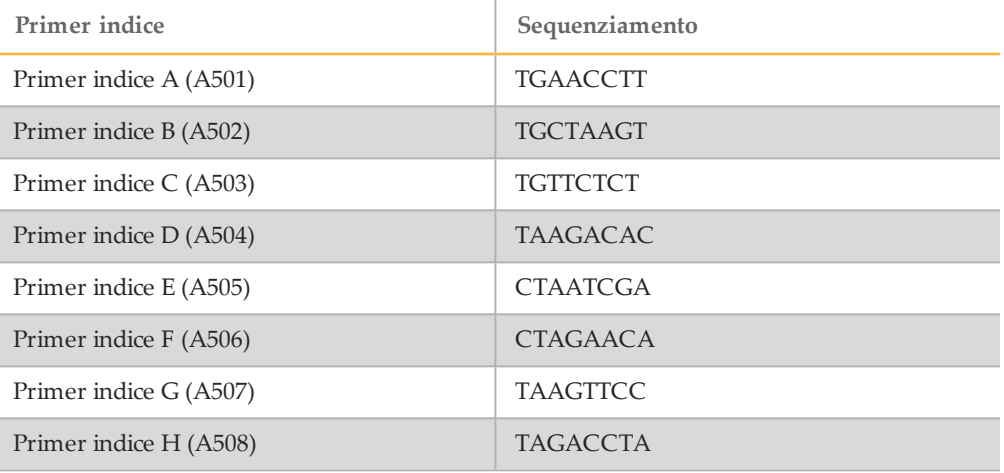

# <span id="page-28-0"></span>Ibridazione del raggruppamento in pool di oligonucleotidi

Questo passaggio consiste nell'ibridazione del raggruppamento in pool di oligonucleotidi per la fibrosi cistica contenente oligonucleotidi a monte e a valle specifici del gene regolatore di conduttanza transmembrana della fibrosi cistica (Cystic Fibrosis Transmembrane Conductance Regulator, CFTR) con campioni di DNA genomico.

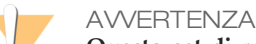

**Questo set di reagenti contiene materiali chimici potenzialmente pericolosi. L'inalazione, l'ingestione, il contatto con la pelle o con gli occhi possono causare lesioni personali. Indossare l'attrezzatura protettiva, inclusi protezione per gli occhi, guanti e indumento da laboratorio appropriato per evitare i rischi di esposizione. Maneggiare i reagenti usati come rifiuti chimici e smaltirli in base alle leggi e alle regolamentazioni applicabili a livello regionale, nazionale e locale.** Per ulteriori informazioni ambientali, di salute e di sicurezza, vedere le SDS alla pagina Web [support.illumina.com/sds.html.](http://support.illumina.com/sds.html)

#### **Durata stimata**

- } Durata totale: 1 ora e 35 minuti
- } Interventi manuali: 15 minuti

### **Materiali di consumo**

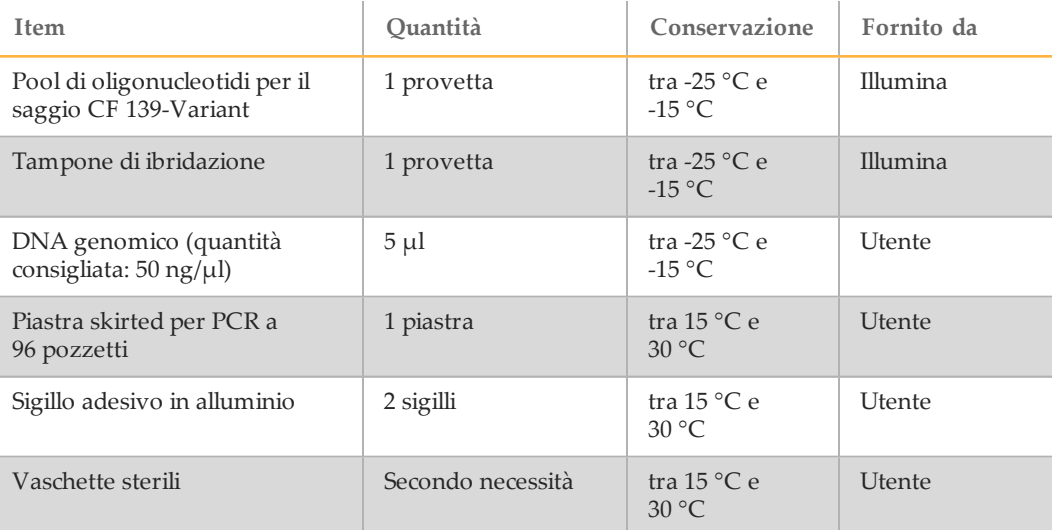

### Preparazione

- 1 Rimuovere il pool di oligonucleotidi per il saggio CF 139-Variant, il tampone di ibridazione, i campioni di DNA genomico e il campione di controllo positivo dal luogo di conservazione tra -25 °C e -15 °C e lasciarli scongelare a temperatura ambiente.
- 2 Inserire in un agitatore il pool di oligonucleotidi per il saggio CF 139-Variant e il tampone di ibridazione e agitare vigorosamente per assicurarsi che tutti i precipitati siano completamente disciolti, quindi centrifugare brevemente le provette per raccogliere il liquido.

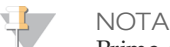

Prima di utilizzare il tampone di ibridazione, tenere la provetta davanti a una luce ed eseguire un controllo visivo per assicurarsi che tutti i precipitati si siano completamente disciolti.

- 3 Impostare un blocco termico per piastra a 96 pozzetti su 95 °C.
- 4 Preriscaldare un incubatore a 37 °C per prepararsi alla fase di estensione-ligazione.
- 5 Creare la piastra campioni in base all'immagine stampata dello schema della piastra ottenuta da Illumina Worklist Manager o Local Run Manager. Controllare la corrispondenza della posizione dei controlli positivi e negativi. Illumina consiglia di analizzare i campioni in lotti non inferiori a otto.

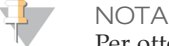

Per ottenere la massima efficienza del flusso di lavoro, se una corsa è stata impostata per 96 campioni, generare un'immagine stampata dello schema della piastra per ogni metà piastra (set di 48 campioni) da Illumina Worklist Manager o Local Run Manager ed utilizzare questa impostazione per la corsa.

Per Illumina Worklist Manager, generare due fogli campioni separati. Per Local Run Manager, immettere le informazioni per i campioni per il set di 48 campioni per ogni corsa direttamente nel modulo di analisi CF 139 Variant.

L'uso dei controlli consente all'Assistenza tecnica Illumina di garantire un'assistenza efficace nella risoluzione dei problemi. L'Assistenza tecnica Illumina non fornisce assistenza a meno che queste reazioni di controllo siano state incluse nella corsa.

### **Procedura**

- 1 Etichettare una nuova piastra PCR a 96 pozzetti "**HYB\_Plate\_ID**".
- 2 Dispensare 5 µl di campione o campione di controllo a 50 ng/ $\mu$ l (250 ng totali) nei pozzetti appropriati nella piastra **HYB**. Seguire il layout della piastra generato per la corretta selezione dei pozzetti.

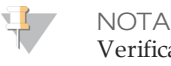

Verificare che il layout dei campioni di DNA e le posizioni dei controlli positivi e negativi corrispondano allo schema della piastra.

- 3 Utilizzando un pipetta multicanale, dispensare 5 µl del pool di oligonucleotidi per il saggio CF 139-Variant in tutti i pozzetti contenenti il DNA genomico. Cambiare le punte dopo ciascuna colonna onde evitare una contaminazione incrociata.
- 4 Utilizzando una pipetta multicanale, dispensare 40 µl di tampone di ibridazione in ogni pozzetto contenente campione sulla piastra **HYB**. Pipettare delicatamente su e giù 3-5 volte per miscelare. Cambiare le punte dopo ciascuna colonna onde evitare una contaminazione incrociata.

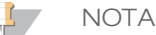

Assicurarsi che eventuali cristalli o precipitato nel tampone di ibridazione si siano disciolti.

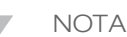

Non mescolare il pool di oligonucleotidi per il saggio CF 139-Variant e il tampone di ibridazione per la conservazione. Usato in combinazione, il pool di oligonucleotidi per il saggio CF 139-Variant diventa instabile, anche se conservato congelato.

- 5 Sigillare la piastra **HYB** con un foglio di alluminio adesivo e assicurare la chiusura con un rullo di gomma o un cuneo sigillante.
- 6 Centrifugare a  $1.000 \times g$  a  $20^{\circ}$ C per un minuto.
- 7 Inserire la piastra **HYB** nel blocco preriscaldato a 95 °C e incubare per un minuto.

8 Ridurre la temperatura del blocco termico preriscaldato a 40 °C e proseguire l'incubazione fino a quando il blocco di calore raggiunge i 40 °C. Il tempo di rampa è di circa 80 minuti.

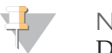

#### NOTA

Durante l'incubazione, la temperatura del blocco termico si riduce gradualmente da 95 °C a 40 °C. Tipicamente questo processo richiede 80 minuti. Questo raffreddamento graduale è essenziale per un'ibridazione corretta; pertanto, per questo processo non si consigliano termociclatori per PCR con raffreddamento attivo (ad es., Peltier, raffreddato termoelettricamente).

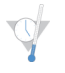

#### PUNTO DI ARRESTO SICURO

Quando il blocco termico raggiunge i 40 °C, la piastra **HYB** è stabile a una temperatura di 40 °C per due ore.

# <span id="page-31-0"></span>Rimozione di oligonucleotidi non legati

Questo processo consiste nella rimozione di oligonucleotidi non legati dal DNA genomico mediante un filtro in grado di selezionare le dimensioni. Due fasi di lavaggio con il tampone di lavaggio stringente garantiscono la rimozione completa degli oligonucleotidi non legati. Una terza fase di lavaggio con il tampone di lavaggio universale rimuove i residui di tampone di lavaggio stringente e prepara i campioni per la fase di estensione-ligazione.

#### **AVVERTENZA**

**Questo set di reagenti contiene materiali chimici potenzialmente pericolosi. L'inalazione, l'ingestione, il contatto con la pelle o con gli occhi possono causare lesioni personali. Indossare l'attrezzatura protettiva, inclusi protezione per gli occhi, guanti e indumento da laboratorio appropriato per evitare i rischi di esposizione. Maneggiare i reagenti usati come rifiuti chimici e smaltirli in base alle leggi e alle regolamentazioni applicabili a livello regionale, nazionale e locale.** Per ulteriori informazioni ambientali, di salute e di sicurezza, vedere le SDS alla pagina Web [support.illumina.com/sds.html.](http://support.illumina.com/sds.html)

#### **Durata stimata**

- } Durata totale: 20 minuti
- } Interventi manuali: 20 minuti

#### **Materiali di consumo**

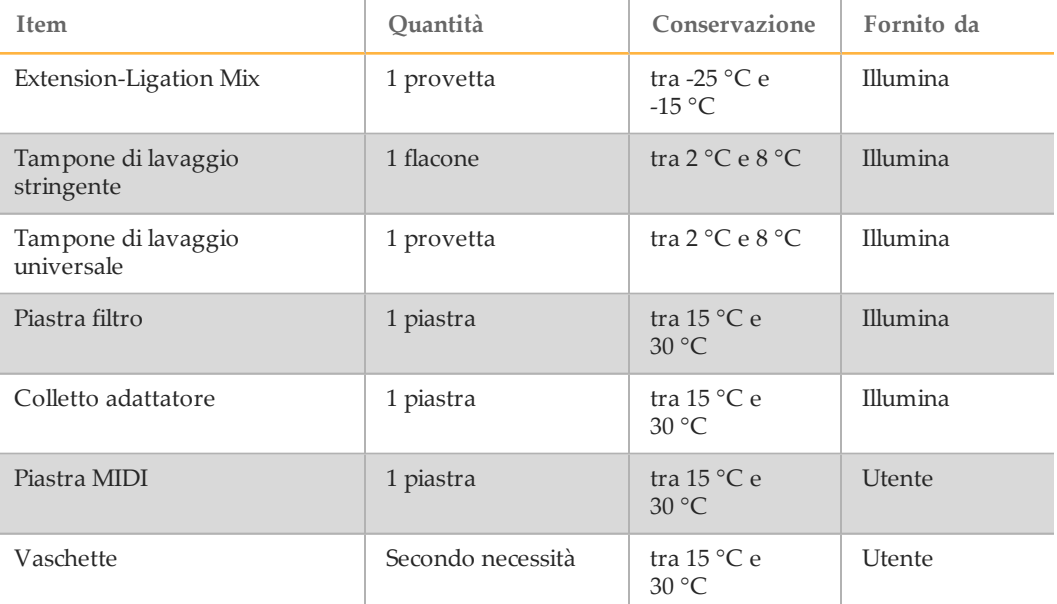

### Preparazione

1 Prelevare Extension-Ligation Mix dalla temperatura di conservazione compresa tra -25 °C e -15 °C e scongelare a temperatura ambiente. Extension-Ligation Mix viene utilizzato nella fase di estensione-ligazione e impiega

circa 20 minuti per scongelarsi.

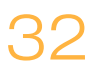

- 2 Prelevare il tampone di lavaggio stringente e il tampone di lavaggio universale dalla temperatura di conservazione compresa tra 2 °C e 8 °C e tenerli da parte a temperatura ambiente.
- 3 Assemblare l'unità piastra filtro (**FPU**) nell'ordine seguente (dall'alto verso il basso):

Figura 5 Gruppo unità piastra filtro

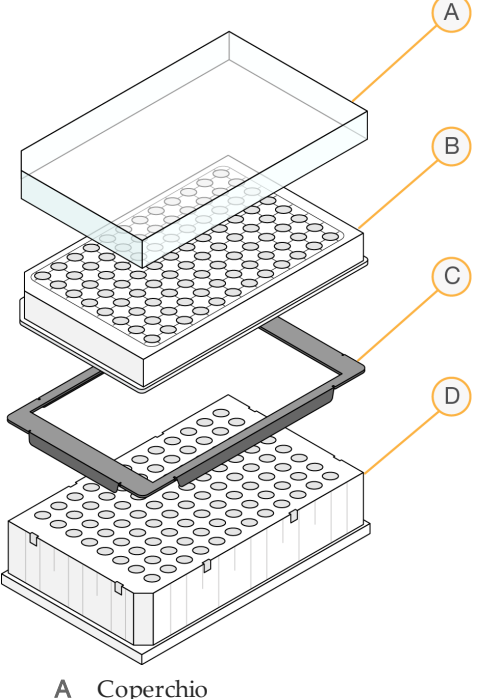

- 
- B Piastra filtro
- C Colletto adattatore
- D Piastra MIDI
- 4 Etichettare la piastra filtro "**FPU\_Plate\_ID**". L'ID piastra deve corrispondere all'ID utilizzato per la piastra **HYB**.
- 5 Pre-lavare la membrana della piastra filtro nel modo seguente:
	- a Con una pipetta multicanale, dispensare 45 µl di tampone di lavaggio stringente in ciascun pozzetto.
	- b Coprire la piastra **FPU** con il coperchio della piastra filtro e tenerla coperta durante ogni fase di centrifugazione.
	- c Centrifugare la piastra **FPU** a 2.400 × g a 20 °C per cinque minuti.

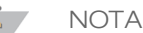

Verificare che tutti i pozzetti della piastra filtro siano completamente drenati. Se il tampone di lavaggio non fa defluire tutto il liquido, centrifugare di nuovo a 2.400 x g a 20 °C finché tutto il liquido non viene espulso (ulteriori 5-10 minuti).

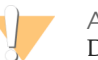

#### ATTENZIONE

Durante le fasi di lavaggio è fondamentale controllare la temperatura della centrifuga. Se la temperatura raggiunge i 25 °C, o una temperatura maggiore, questa potrebbe provocare un legame dei primer più stringente. In casi rari, se i campioni presentano varianti di singolo nucleotide (Single Nucleotide Variant, SNV) nelle regioni di legame dei primer, la maggiore rigorosità potrebbe portare a una perdita di alleli.

### **Procedura**

- 1 Una volta completata l'ibridazione, confermare che il blocco termico si sia raffreddato a 40 °C. Mentre la piastra **HYB** si trova ancora nel blocco termico, rinforzare i sigilli con un rullo di gomma o un cuneo sigillante. Se non si raggiungono i 40 °C in 80 minuti, continuare a incubare fino al raffreddamento del blocco termico a 40 °C.
- 2 Estrarre la piastra **HYB** dal blocco termico e centrifugare a 1.000 × g a 20 °C per un minuto per raccogliere il condensato.
- 3 Con una pipetta multicanale impostata su 60 µl, trasferire l'intero volume di ciascun campione nel centro dei corrispondenti pozzetti precedentemente lavati della piastra filtro. Cambiare le punte dopo ciascuna colonna onde evitare una contaminazione incrociata.
- 4 Coprire la piastra filtro con il coperchio e centrifugare a 2.400  $\times$  g a 20  $\degree$ C per cinque minuti.
- 5 Lavare la piastra filtro nel modo seguente:
	- a Con una pipetta multicanale, dispensare 45 µl di tampone di lavaggio stringente in ciascun pozzetto contenente il campione.
		- Non è necessario cambiare le punte quando si cambia colonna se si fa attenzione a evitare la contaminazione incrociata.
	- b Coprire la piastra filtro con il coperchio e centrifugare a 2.400 × g a 20 °C per cinque minuti.

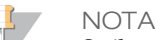

Se il tampone di lavaggio non fa defluire tutto il liquido, centrifugare di nuovo a 2.400 × g a 20 °C finché tutto il liquido non viene espulso (ulteriori 5-10 minuti).

- 6 Ripetere il lavaggio nel modo seguente:
	- Con una pipetta multicanale, dispensare  $45 \mu l$  di tampone di lavaggio stringente in ciascun pozzetto contenente il campione.
		- Non è necessario cambiare le punte quando si cambia colonna se si fa attenzione a evitare la contaminazione incrociata.
	- b Coprire la piastra filtro con il coperchio e centrifugare a 2.400  $\times$  g a 20 °C per cinque minuti.
	- c Se il tampone di lavaggio non fa defluire tutto il liquido, centrifugare nuovamente la piastra filtro a 2.400  $\times$  g a 20 °C per cinque minuti.
- 7 Smaltire tutto il materiale defluito (contenente formammide) raccolto fino a quel momento in un apposito contenitore per rifiuti pericolosi, quindi riassemblare la piastra **FPU**. La stessa piastra MIDI può essere riutilizzata per il resto del processo di pre-amplificazione.
- 8 Con una pipetta multicanale, dispensare 45 µl di tampone di lavaggio universale in ciascun pozzetto contenente il campione. Non è necessario cambiare le punte quando si cambia colonna se si fa attenzione a evitare la contaminazione incrociata.

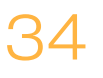

9 Coprire la piastra filtro con il coperchio e centrifugare a 2.400 × g a 20 °C per 10 minuti.

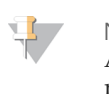

#### NOTA

Accertarsi che tutto il liquido sia defluito dopo la centrifugazione. Se necessario, ripetere la centrifugazione. I residui di tampone di lavaggio potrebbero inibire le successive reazioni enzimatiche.

# <span id="page-35-0"></span>Estensione-ligazione degli oligonucleotidi legati

Questo processo collega gli oligonucleotidi ibridati a monte e a valle. Una DNA polimerasi si estende dall'oligonucleotide a monte fino alla regione target e successivamente si lega all'estremità 5' dell'oligonucleotide a valle mediante una DNA ligasi. Il risultato consiste nella formazione di prodotti contenenti le regioni di interesse target affiancate da sequenze necessarie per l'amplificazione.

#### **Durata stimata**

- } Durata totale: 50 minuti
- } Interventi manuali: 5 minuti

#### **Materiali di consumo**

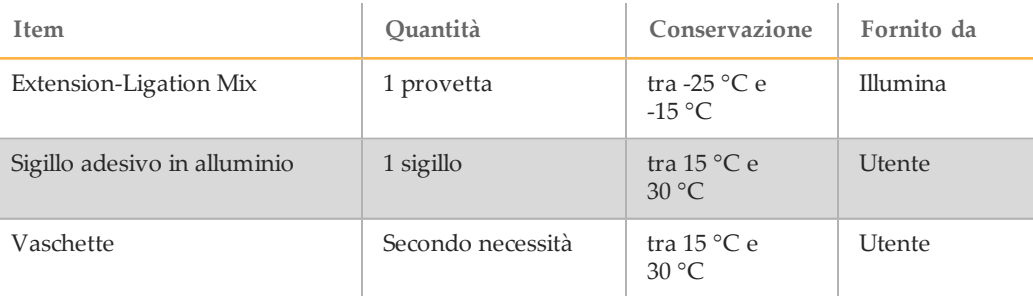

### Procedura

- 1 Utilizzando una pipetta multicanale, dispensare 45 µl di Extension-Ligation Mix in ogni pozzetto contenente campione della piastra filtro. La reazione di estensioneligazione si verifica sulla membrana della piastra filtro. Non è necessario cambiare le punte quando si cambia colonna se si presta attenzione a evitare la contaminazione incrociata.
- 2 Sigillare la piastra filtro con un foglio di alluminio adesivo, quindi coprire con il coperchio per fissare il foglio durante l'incubazione.
- 3 Incubare l'intero gruppo **FPU** nell'incubatore preriscaldato a 37 °C per 45 minuti.
- 4 Durante l'incubazione della piastra **FPU**, preparare la piastra AMP (Piastra di amplificazione) come descritto nella prossima sezione.

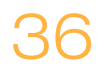

# <span id="page-36-0"></span>Amplificazione mediante PCR

Questo passaggio consiste nell'amplificazione dei prodotti del processo di estensioneligazione mediante primer che aggiungono sequenze d'indici per il multiplex campioni, oltre a comuni adattatori necessari per la generazione di cluster.

#### **Durata stimata**

- } Durata totale: circa 90 minuti
- } Interventi manuali: 30 minuti

#### **Materiali di consumo**

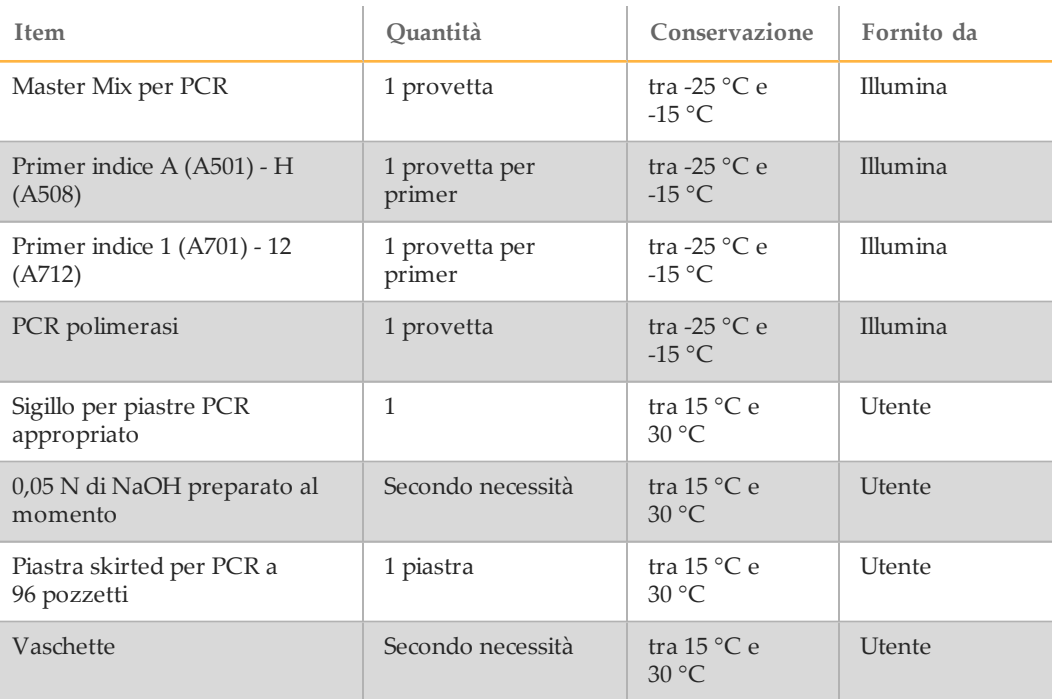

### Preparazione

- 1 Preparare 0,05 N di NaOH al momento aggiungendo 25 µl di 10 N di NaOH a 4975 µl di acqua priva di RNasi/DNasi.
- 2 Determinare i primer indice da utilizzare in base all'immagine stampata dello schema della piastra ottenuta da Illumina Worklist Manager o Local Run Manager.
- 3 Rimuovere Master Mix per PCR e i primer indice appropriati dal luogo di conservazione tra -25 °C e -15 °C, quindi scongelarli sul banco a temperatura ambiente.

Per lo scongelamento dei reagenti, attendere circa 20 minuti.

4 Dopo che i primer indice sono completamente scongelati, agitare ogni provetta per miscelare e centrifugare brevemente le provette in una microcentrifuga. Utilizzare provette Eppendorf da 1,7 ml come adattatori per la microcentrifuga.

- 5 Disporre i primer in un rack utilizzando le disposizioni seguenti:
	- a Disporre le provette con Primer indice A (A501) H (A508) (tappi bianchi, soluzione trasparente) verticalmente, allineate alle righe da A a H.
	- b Disporre le provette con Primer indice 1 (A701) -12 (A712) (tappi arancioni, soluzione gialla) orizzontalmente, allineate alle colonne da 1 a 12.

Figura 6 Fissaggio della piastra indice

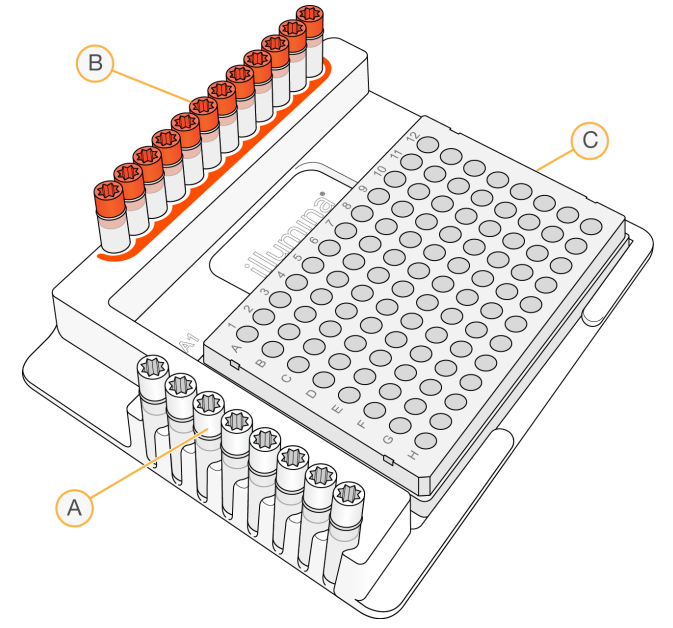

- A Primer indice A (A501) H (A508) (tappi bianchi)
- B Primer indice 1 (A701) 12 (A712) (tappi arancioni)
- C Piastra **AMP**
- 6 Etichettare una nuova piastra per PCR a 96 pozzetti "**AMP**" (Piastra di amplificazione).
- 7 Aggiungere i primer indice alla piastra AMP nel modo seguente:
	- Utilizzando una pipetta multicanale, dispensare 4 µl dei primer indice selezionati [A (A501) - H (A508)] (soluzione trasparente) nel pozzetto appropriato in una colonna della piastra **AMP**. La sostituzione delle punte tra le colonne non è necessaria.
	- b Per evitare la contaminazione incrociata, smaltire i tappi *bianchi* originali e applicare tappi *bianchi* nuovi.
	- c Utilizzando una pipetta multicanale, dispensare  $4 \mu l$  dei primer indice selezionati [1 (A701) - 12 (A712)] (soluzione gialla) nella riga appropriata della piastra **AMP**. *Le punte devono essere sostituite dopo ogni riga per evitare la contaminazione incrociata.*
	- d Per evitare la contaminazione incrociata, smaltire i tappi *arancioni* originali e applicare tappi *arancioni* nuovi. Rimuovere tutte le provette di primer indice dall'area di lavoro.
- 8 Preparare la soluzione di lavoro per la PCR con Master Mix per PCR/PCR polimerasi nel modo seguente:
	- a Prima dell'utilizzo, centrifugare brevemente la provetta contenente la PCR polimerasi per rimuovere le bolle d'aria.
	- b Per 96 campioni, aggiungere 56 µl di PCR polimerasi a 2,8 ml di Master Mix per PCR.

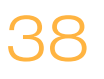

c Capovolgere 20 volte la soluzione di lavoro per la PCR preparata per miscelarla. Nella prossima sezione, questa soluzione di lavoro verrà dispensata nella piastra **AMP**. La soluzione di lavoro per la PCR si mantiene stabile a temperatura ambiente per 10 minuti.

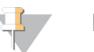

**NOTA** 

Aggiungere sempre PCR polimerasi a Master Mix per PCR subito prima dell'uso. Non conservare mai la soluzione di lavoro per PCR combinata.

### **Procedura**

1 Una volta completata la reazione di estensione-ligazione di 45 minuti, rimuovere la piastra **FPU** dall'incubatore. Rimuovere il sigillo in alluminio e sostituirlo con il coperchio della piastra filtro.

Si raccomanda di rimuovere il sigillo in allumino prima della centrifugazione per garantire che il surnatante di reazione possa defluire efficacemente nella piastra degli scarti.

- 2 Centrifugare la piastra **FPU** a 2.400 × g a 20 °C per due minuti.
- 3 Utilizzando una pipetta multicanale, dispensare 25 µl di 0,05 N di NaOH in ogni pozzetto contenente campione della piastra filtro. Prestando attenzione che le punte della pipetta entrino in contatto con la membrana, pipettare NaOH su e giù 5-6 volte. Le punte devono essere sostituite dopo ogni colonna.
- 4 Coprire e incubare la piastra filtro a temperatura ambiente per cinque minuti.
- 5 Durante l'incubazione della piastra filtro, utilizzare una pipetta multicanale per trasferire 22 µl della soluzione di lavoro per PCR in ogni pozzetto della piastra AMP contenente i primer indice. Sostituire le punte quando si passa da un campione all'altro.
- 6 Trasferire i campioni eluiti dal filtro alla piastra AMP nel modo seguente:
	- a Impostare una pipetta multicanale P20 su 20 µl.
	- b Pipettare i campioni nella prima colonna della piastra filtro su e giù 5-6 volte.
	- c Trasferire 20 µl dalla piastra filtro alla colonna corrispondente della piastra **AMP**.
	- d Pipettare delicatamente su e giù 5-6 volte per miscelare accuratamente il DNA con la soluzione di lavoro per la PCR.

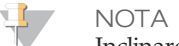

Inclinare leggermente la piastra **FPU** per garantire la completa aspirazione ed evitare la formazione di bolle d'aria.

- e Trasferire le colonne restanti dalla piastra filtro alla piastra AMP in modo simile. *Le punte devono essere sostituite dopo ogni colonna per evitare la contaminazione incrociata.*
- f Dopo che tutti i campioni sono stati trasferiti, la piastra MIDI di raccolta dei rifiuti della piastra **FPU** può essere smaltita. Il colletto adattatore in metallo deve essere pulito e conservato per l'uso futuro.
- 7 Coprire la piastra **AMP** con l'apposito sigillo per piastra e assicurarlo con un rullo di gomma.
- 8 Centrifugare a  $1.000 \times g$  a 20 °C per un minuto.
- 9 Trasferire la piastra **AMP** nell'area di post-amplificazione.
- 10 Eseguire la PCR utilizzando il seguente programma su un termociclatore:
	- 95 °C per 3 minuti
	- 25 cicli di:
		- 95 °C per 30 secondi
		- 62 °C per 30 secondi
		- 72 °C per 60 secondi
	- 72 °C per 5 minuti
	- Mantenere la temperatura a 10 °C

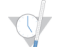

PUNTO DI ARRESTO SICURO

Se non si procede immediatamente alla pulizia della PCR, la piastra **AMP** può restare sul termociclatore per la notte oppure può essere conservata a una temperatura compresa tra 2 °C e 8 °C per un massimo di 48 ore.

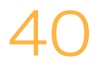

# <span id="page-40-0"></span>Pulizia della PCR

Questo processo consiste nel purificare i prodotti della PCR dagli altri componenti della reazione mediante le microsfere per la pulizia della PCR.

**Durata stimata**

- } Durata totale: 50 minuti
- } Interventi manuali: 20 minuti

#### **Materiali di consumo**

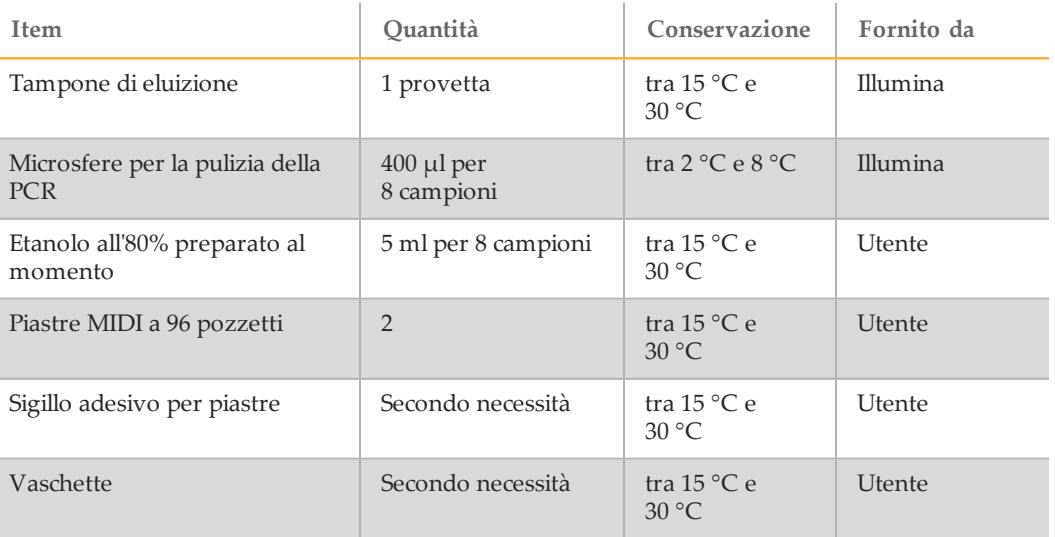

### Preparazione

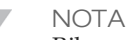

Rileggere la sezione **Precauzioni** all'inizio del presente protocollo sulla gestione delle microsfere magnetiche e sul lavaggio con etanolo all'80% durante la pulizia della PCR.

- 1 Portare le microsfere per la pulizia della PCR a temperatura ambiente.
- 2 Preparare al momento etanolo all'80% a partire dall'etanolo assoluto.

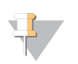

**NOTA** 

Per le fasi di lavaggio, preparare sempre al momento etanolo all'80%. L'etanolo può assorbire l'acqua dall'aria e influire sui risultati.

### **Procedura**

- 1 Centrifugare la piastra AMP a 1.000 × g a 20 °C per un minuto per raccogliere il condensato.
- 2 Etichettare la nuova piastra MIDI "**CLP\_Plate\_ID**" (Piastra di pulizia).
- 3 Capovolgere 10 volte le microsfere per la pulizia della PCR. Agitare energicamente, quindi capovolgere ancora 10 volte.
- 4 Controllare visivamente la soluzione per assicurarsi che le microsfere siano ben risospese.
- 5 Utilizzando una pipetta multicanale, dispensare 45 µl di microsfere per la pulizia della PCR in ogni pozzetto della piastra **CLP**.
- 6 Utilizzando una pipetta multicanale impostata su 60 µl, trasferire l'intero prodotto per PCR dalla piastra AMP alla piastra **CLP**. Sostituire le punte quando si passa da un campione all'altro.
- 7 Sigillare la piastra **CLP** con un sigillo adesivo per piastre.
- 8 Agitare la piastra **CLP** su uno shaker per micropiastre a 1.800 rpm per due minuti.
- 9 Incubare a temperatura ambiente (tra 15  $^{\circ}$ C e 30  $^{\circ}$ C) senza agitare per 10 minuti.
- 10 Posizionare la piastra su un supporto magnetico per un minimo di due minuti o fino alla scomparsa del surnatante.
- 11 Con la piastra **CLP** sul supporto magnetico e una pipetta multicanale impostata su 100 µl, rimuovere attentamente e smaltire il surnatante. Sostituire le punte quando si passa da un campione all'altro.

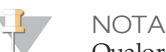

Qualora nelle punte vengano inavvertitamente aspirate delle microsfere, ridispensare queste ultime sulla piastra e lasciare riposare la piastra sul magnete per due minuti, quindi controllare che il surnatante sia scomparso.

- 12 Con la piastra **CLP** sul supporto magnetico, lavare le microsfere con etanolo all'80% preparato al momento, nel modo seguente:
	- a Con una pipetta multicanale, dispensare 200 µl di etanolo all'80% preparato al momento in ogni pozzetto contenente il campione. Non è necessario sostituire le punte se si fa attenzione a evitare la contaminazione incrociata. In questa fase non occorre risospendere le microsfere.
	- b Incubare la piastra sul supporto magnetico per un minimo di 30 secondi o finché il surnatante è limpido.
	- Rimuovere attentamente e smaltire il surnatante.
- 13 Con la piastra **CLP** sul supporto magnetico, eseguire un secondo lavaggio nel modo seguente:
	- a Con una pipetta multicanale, dispensare 200 µl di etanolo all'80% preparato al momento in ogni pozzetto contenente il campione.
	- b Incubare la piastra sul supporto magnetico per un minimo di 30 minuti o finché il surnatante è limpido.
	- c Rimuovere attentamente e smaltire il surnatante.
- 14 Utilizzare una pipetta multicanale P20 impostata su 20 µl per rimuovere l'eccesso di etanolo.
- 15 Rimuovere la piastra **CLP** dal supporto magnetico e asciugare all'aria le microsfere per 10 minuti.
- 16 Con una pipetta multicanale, dispensare 30 µl di tampone di eluizione in ogni pozzetto contenente il campione. Non è necessario sostituire le punte se si fa attenzione a evitare la contaminazione incrociata.
- 17 Sigillare la piastra con un sigillo adesivo per piastre.

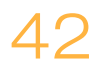

18 Agitare la piastra **CLP** su uno shaker per micropiastre a 1.800 rpm per due minuti.

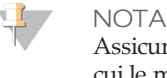

Assicurarsi che tutti i campioni siano completamente risospesi. Se vi sono campioni in cui le microsfere non sono completamente risospese, pipettare delicatamente su e giù per risospenderle e ripetere i due passaggi precedenti.

- 19 Incubare a temperatura ambiente (tra 15  $^{\circ}$ C e 30  $^{\circ}$ C) per due minuti.
- 20 Posizionare la piastra **CLP** sul supporto magnetico per un minimo di due minuti o finché il surnatante è limpido.
- 21 Etichettare la nuova piastra MIDI "**LNP\_Plate\_ID**" (Piastra di normalizzazione della libreria).
- 22 Utilizzando una pipetta multicanale P20 e punte fini, trasferire delicatamente 20 µl di surnatante dalla piastra **CLP** alla piastra **LNP**. Cambiare le punte tra i campioni onde evitare una contaminazione incrociata.

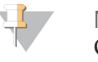

**NOTA** 

Qualora nelle punte vengano inavvertitamente aspirate delle microsfere, ridispensare queste ultime sulla piastra e lasciare riposare la piastra sul magnete per due minuti, quindi controllare che il surnatante sia scomparso.

- 23 [Facoltativo] Trasferire i restanti 10 µl di surnatante dalla piastra **CLP** su una nuova piastra ed etichettare la piastra con il nome della corsa e la data. Conservare questa piastra a una temperatura compresa tra -25 °C e -15 °C fino al completamento della corsa di sequenziamento e analisi dei dati. I prodotti della PCR puliti possono essere usati per risolvere eventuali problemi a carico dei campioni.
- 24 Se ci si ferma a questo punto, sigillare la piastra **LNP** con un sigillo adesivo per piastre, quindi centrifugare a 1.000  $\times$  g a 20 °C per un minuto per garantire che tutto il surnatante si trovi in fondo al pozzetto.

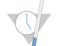

PUNTO DI ARRESTO SICURO

Dopo la pulizia della PCR, la piastra è stabile per circa tre ore a una temperatura compresa tra 2 °C e 8 °C.

# <span id="page-43-0"></span>Normalizzazione e raggruppamento in pool delle librerie

Questo processo consiste nel normalizzare la quantità di ciascuna libreria per garantirne una rappresentazione equilibrata nel pool di campioni. Volumi uguali di librerie normalizzate vengono quindi combinati e diluiti in preparazione per il sequenziamento.

#### **Durata stimata**

- } Durata totale: 1 ora e 20 minuti
- } Interventi manuali: 30 minuti

#### **Materiali di consumo**

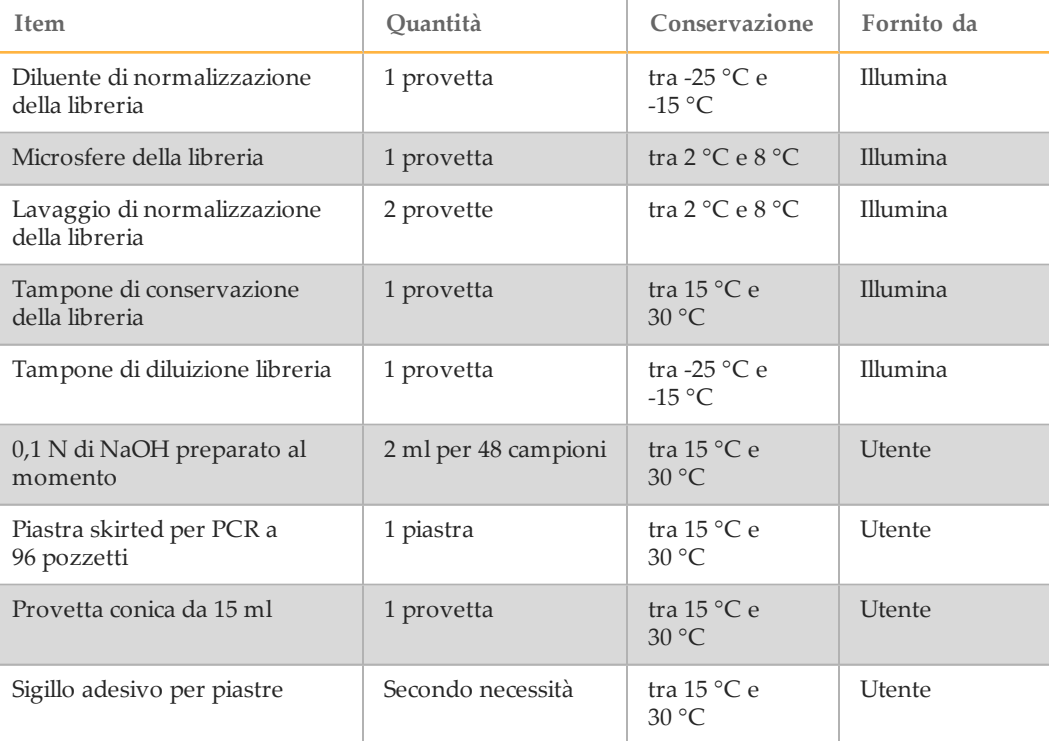

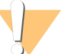

#### **AWERTENZA**

**Questo set di reagenti contiene materiali chimici potenzialmente pericolosi. L'inalazione, l'ingestione, il contatto con la pelle o con gli occhi possono causare lesioni personali. Indossare l'attrezzatura protettiva, inclusi protezione per gli occhi, guanti e indumento da laboratorio appropriato per evitare i rischi di esposizione. Maneggiare i reagenti usati come rifiuti chimici e smaltirli in base alle leggi e alle regolamentazioni applicabili a livello regionale, nazionale e locale.** Per ulteriori informazioni ambientali, di salute e di sicurezza, vedere le SDS alla pagina Web [support.illumina.com/sds.html.](http://support.illumina.com/sds.html)

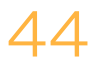

### Preparazione

- 1 Preparare 0,1 N di NaOH al momento aggiungendo 30 µl di 10 N di NaOH a 2.970 µl di acqua priva di RNasi/DNasi.
- 2 Prelevare il diluente di normalizzazione della libreria e il tampone di diluizione della libreria dalla temperatura conservazione compresa tra -25°C e -15°C e portare a temperatura ambiente. Utilizzare un bagno d'acqua tra 20 °C e 25 °C secondo necessità.

 $\mathbf{H}$  , **NOTA** 

Il diluente di normalizzazione della libreria potrebbe formare precipitati o cristalli visibili. Prima dell'uso, agitare energicamente, quindi porre la provetta davanti a una luce ed eseguire un controllo visivo per assicurarsi che tutti i precipitati si siano completamente disciolti.

3 Prelevare le microsfere della libreria e il lavaggio di normalizzazione della libreria dalla temperatura conservazione compresa tra 2 °C e 8 °C e portare a temperatura ambiente.

Utilizzare un bagno d'acqua tra 20 °C e 25 °C secondo necessità.

4 Agitare le microsfere della libreria energicamente per un minuto con inversione intermittente fino a risospensione delle microsfere e assenza di pellet sul fondo della provetta quando quest'ultima viene capovolta.

### **Procedura**

- 1 Per 96 campioni, dispensare 4,4 ml di diluente di normalizzazione della libreria in una provetta conica nuova da 15 ml. Se si stanno analizzando meno di 24 campioni, utilizzare una provetta nuova da 1,5 ml.
- 2 Utilizzare una pipetta P1000 impostata su 1.000 µl per risospendere completamente le microsfere della libreria pipettando su e giù 10 volte.

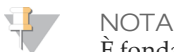

È fondamentale risospendere completamente il pellet delle microsfere della libreria in fondo alla provetta. L'uso di una provetta P1000 garantisce che le microsfere vengano risospese in modo omogeneo e che non ci sia massa di microsfere sul fondo della provetta. Questo è fondamentale per ottenere una densità cluster omogenea sulla cella a flusso.

3 Per 96 campioni, pipettare 800 µl di microsfere della libreria nella provetta contenente il diluente di normalizzazione della libreria. Miscelare bene capovolgendo la provetta 15-20 volte.

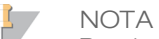

Per risospendere le microsfere completamente nella fase 2 è necessaria una provetta P1000 impostata su 1.000 µl. Miscelare solo le quantità specificate di diluente di normalizzazione della libreria e di microsfere della libreria. È necessario conservare il diluente di normalizzazione della libreria e le microsfere della libreria residui separatamente alle temperature rispettivamente raccomandate. Per conservare la stabilità, le microsfere della libreria non devono mai essere congelate o miscelate con il diluente di normalizzazione della libreria qualora non vengano utilizzate immediatamente.

4 Utilizzando una pipetta multicanale, dispensare 45 µl della soluzione di lavoro di diluente di normalizzazione della libreria/microsfere della libreria combinata in ogni pozzetto della piastra **LNP** contenente le librerie. Non è necessario cambiare le punte quando si cambia colonna se si fa attenzione a evitare la contaminazione incrociata.

- 5 Sigillare la piastra **LNP** con un sigillo adesivo per piastre.
- 6 Agitare la piastra **LNP** su uno shaker per micropiastre a 1.800 rpm per 30 minuti.

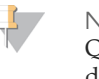

NOTA

Questa incubazione di 30 minuti è fondamentale per una corretta normalizzazione della libreria. Le incubazioni con una durata superiore o inferiore ai 30 minuti possono influenzare la rappresentazione della libreria e la densità cluster.

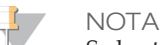

Se lo stesso giorno si procede con il sequenziamento, questo è un buon momento per iniziare lo scongelamento della cartuccia di reagenti. Attenersi alle istruzioni relative allo scongelamento della cartuccia di reagenti MiSeqDx contenute nella sezione *[Preparazione della cartuccia di reagenti](#page-47-1)* a pagina 48.

- 7 Posizionare la piastra su un supporto magnetico per un minimo di due minuti o fino alla scomparsa del surnatante.
- 8 Con la piastra **LNP** sul supporto magnetico, utilizzando una pipetta multicanale impostata su 80 µl, rimuovere attentamente e smaltire il surnatante in un apposito contenitore per rifiuti pericolosi.

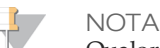

Qualora nelle punte vengano inavvertitamente aspirate delle microsfere, ridispensare queste ultime sulla piastra e lasciare riposare la piastra per due minuti o fino alla scomparsa del surnatante.

- 9 Rimuovere la piastra **LNP** dal supporto magnetico e lavare le microsfere con il lavaggio di normalizzazione della libreria nel modo seguente:
	- a Con una pipetta multicanale, dispensare 45 µl di lavaggio di normalizzazione della libreria in ogni pozzetto contenente il campione. Non è necessario cambiare le punte quando si cambia colonna se si fa attenzione a evitare la contaminazione incrociata.
	- b Sigillare la piastra **LNP** con un sigillo adesivo per piastre.
	- c Agitare la piastra **LNP** su uno shaker per micropiastre a 1.800 rpm per cinque minuti.
	- d Posizionare la piastra sul supporto magnetico per un minimo di due minuti o finché il surnatante è limpido.
	- e Rimuovere attentamente e smaltire il surnatante in un apposito contenitore per rifiuti pericolosi.
- 10 Rimuovere la piastra **LNP** dal supporto magnetico e ripetere il lavaggio con il lavaggio di normalizzazione della libreria nel modo seguente:
	- a Con una pipetta multicanale, dispensare 45 µl di lavaggio di normalizzazione della libreria in ciascun pozzetto. Non è necessario cambiare le punte quando si cambia colonna se si fa attenzione a evitare la contaminazione incrociata.
	- b Sigillare la piastra **LNP** con un sigillo adesivo per piastre.
	- c Agitare la piastra **LNP** su uno shaker per micropiastre a 1.800 rpm per cinque minuti.
	- d Posizionare la piastra sul supporto magnetico per un minimo di due minuti.
	- e Rimuovere attentamente e smaltire il surnatante in un apposito contenitore per rifiuti pericolosi.
- 11 Utilizzare una pipetta multicanale P20 impostata su 20 µl per rimuovere l'eccesso di lavaggio di normalizzazione della libreria.
- 12 Rimuovere la piastra **LNP** dal supporto magnetico e dispensare 30 µl di 0,1 N di NaOH in ogni pozzetto per eluire il campione.

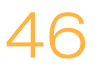

- 13 Sigillare la piastra **LNP** con un sigillo adesivo per piastre.
- 14 Agitare la piastra **LNP** su uno shaker per micropiastre a 1.800 rpm per cinque minuti.
- 15 Durante l'eluizione di cinque minuti, etichettare una nuova piastra per PCR a 96 pozzetti "**SGP\_Plate\_ID**" (Piastra StoraGe).
- 16 Dispensare 30 µl di tampone di conservazione della libreria in ciascun pozzetto da utilizzare nella piastra **SGP**.
- 17 Dopo l'eluizione di cinque minuti, assicurarsi che tutti i campioni nella piastra **LNP** siano completamente risospesi. Se i campioni non sono completamente risospesi, pipettare delicatamente i campioni su e giù oppure picchiettare delicatamente la piastra sul banco per risospendere le microsfere, quindi agitare per altri cinque minuti.
- 18 Posizionare la piastra **LNP** sul supporto magnetico per un minimo di due minuti.
- 19 Utilizzando una pipetta multicanale impostata su 30 µl, trasferire il surnatante dalla piastra **LNP** alla piastra **SGP**. Pipettare delicatamente su e giù cinque volte per miscelare.

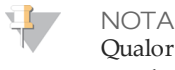

Qualora nelle punte vengano inavvertitamente aspirate delle microsfere, ridispensare queste ultime sulla piastra e lasciare riposare la piastra sul magnete per due minuti, quindi controllare che il surnatante sia scomparso.

- 20 Sigillare la piastra **SGP** con un sigillo adesivo per piastre, quindi centrifugare a  $1.000 \times g$  a 20 °C per un minuto.
- 21 Agitare il tampone di diluizione libreria e assicurarsi che tutti i precipitati si siano disciolti completamente.
- 22 Centrifugare brevemente per raccogliere i contenuti.
- 23 Predisporre una provetta Eppendorf nuova (d'ora in avanti indicata come provetta **PAL** [Pooled Amplicon Library - Libreria di ampliconi raggruppati in pool]).
- 24 Determinare i campioni da raggruppare in pool per il sequenziamento. Per il sequenziamento è possibile utilizzare al massimo 48 campioni contemporaneamente.
- 25 Trasferire 5 µl di ciascuna libreria da sequenziare dalla piastra **SGP**, colonna per colonna, a una striscia a otto provette per PCR.
- 26 Combinare e trasferire il contenuto della striscia a otto provette per PCR nella provetta **PAL**. Miscelare accuratamente la provetta **PAL**.
- 27 Predisporre una provetta Eppendorf nuova (d'ora in avanti indicata come provetta **DAL** [Diluted Amplicon Library - Libreria di ampliconi diluita] ).
- 28 Dispensare 585 µl di tampone di diluizione libreria nelle provette **DAL**.
- 29 Trasferire 9 µl di **PAL** in ogni provetta **DAL** contenente il tampone di diluizione libreria. Pipettare su e giù per 3-5 volte per sciacquare la punta e assicurare che il trasferimento sia completo.

#### PUNTO DI ARRESTO SICURO

Se non si procede immediatamente al sequenziamento su MiSeqDx, le provette **DAL** possono essere conservate a una temperatura compresa tra -25 °C e -15 °C per un massimo di 14 giorni.

# <span id="page-47-0"></span>Sequenziamento delle librerie

In preparazione alla generazione di cluster e al sequenziamento, la libreria diluita viene denaturata mediante calore prima del sequenziamento su MiSeqDx. Il campione di controllo PhiX è usato a fini di verifica interna per il sequenziamento.

#### **Durata stimata**

- } Durata totale: 10 minuti
- } Interventi manuali: 10 minuti

#### **Materiali di consumo**

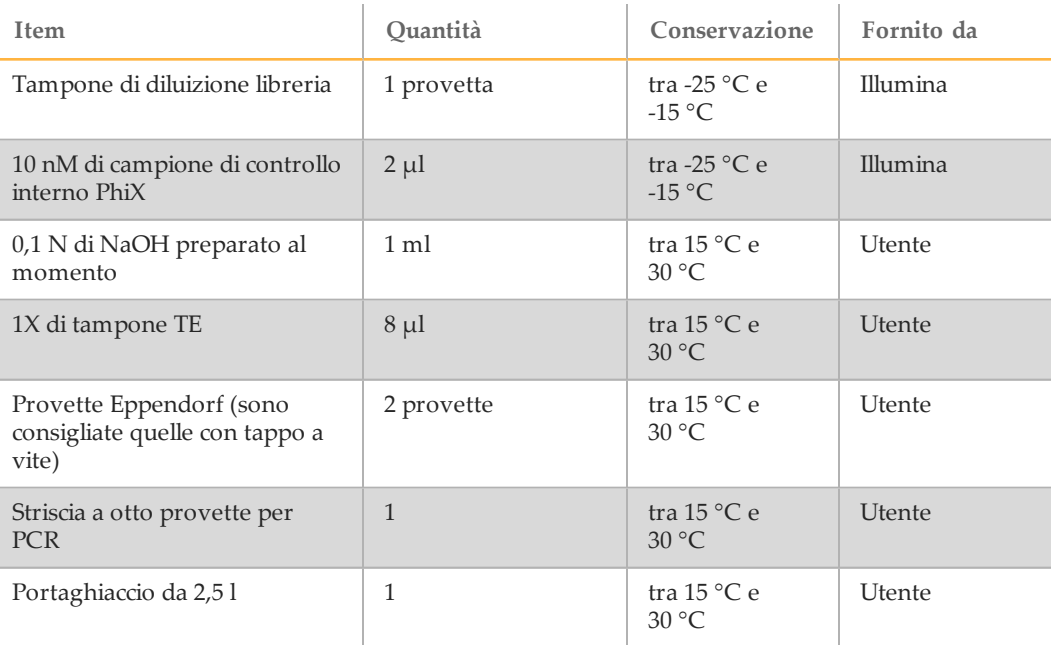

### Preparazione per il sequenziamento delle librerie

- 1 Predisporre un blocco termico adatto a centrifugare provette da 1,5 ml a 96 °C.
- 2 In un portaghiaccio, preparare un bagno d'acqua e ghiaccio. Raffreddare il tampone di diluizione libreria nel bagno d'acqua e ghiaccio.
- 3 Cominciare a scongelare la cartuccia di reagenti MiSeqDx.

### <span id="page-47-1"></span>Preparazione della cartuccia di reagenti

Le istruzioni che seguono descrivono come scongelare la cartuccia di reagenti utilizzando un bagno d'acqua a temperatura ambiente. Il metodo richiede circa un'ora.

- 1 Rimuovere la cartuccia di reagenti dal luogo di conservazione con una temperatura compresa tra -25 °C e -15 °C.
- 2 Collocare la cartuccia di reagenti in un bagno d'acqua contenente acqua da laboratorio a temperatura ambiente per consentire di immergere la base della cartuccia di reagenti fino alla linea di livello acqua stampata sulla cartuccia stessa. Evitare che l'acqua superi la linea di massimo livello acqua.

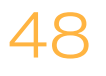

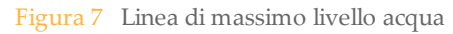

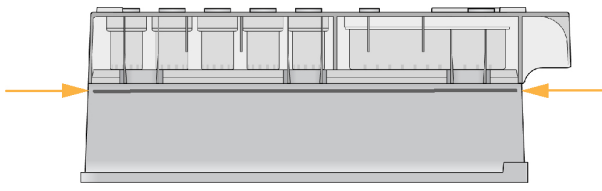

- 3 Lasciare la cartuccia di reagenti a scongelare nel bagno d'acqua a temperatura ambiente per circa un'ora o fino a scongelamento.
- 4 Rimuovere la cartuccia dal bagno d'acqua e picchiettarla delicatamente sul banco per far fuoriuscire l'acqua in eccesso dalla base. Asciugare la base della cartuccia. Verificare che sulla parte superiore della cartuccia di reagenti non sia caduta dell'acqua.

### Ispezione della cartuccia di reagenti

1 Capovolgere la cartuccia dieci volte per miscelare i reagenti scongelati, quindi ispezionare tutte le posizioni per accertarsi che siano scongelate.

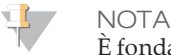

È fondamentale che i reagenti nella cartuccia siano scongelati completamente e miscelati per assicurare il sequenziamento corretto.

- 2 Ispezionare i reagenti nelle posizioni 1, 2 e 4 per accertarsi che siano ben miscelati e privi di precipitati.
- 3 Picchiettare delicatamente la cartuccia sul banco per ridurre le bolle d'aria nei reagenti.

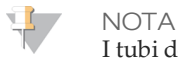

I tubi dei pescanti di MiSeqDx vanno fino al fondo di ciascun serbatoio per aspirare i reagenti, per questa ragione è importante che i serbatoi non contengano bolle d'aria.

4 Riporre la cartuccia in ghiaccio o conservarla a una temperatura compresa tra 2 °C e 8 °C (fino a sei ore) finché non si è pronti a impostare la corsa. Per risultati ottimali, procedere direttamente caricando il campione e impostando la corsa.

### Denaturazione e diluizione del campione di controllo interno PhiX

- 1 Preparare 0,1 N di NaOH combinando i seguenti volumi in una provetta conica:
	- Acqua priva di DNasi/RNasi (2.475 µl)
	- 10 N di NaOH standard (25 µl)
- 2 Capovolgere la provetta diverse volte per miscelare.

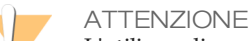

L'utilizzo di una soluzione preparata al momento di NaOH diluito è essenziale per denaturare completamente i campioni in vista della generazione di cluster su MiSeqDx.

#### NOTA

Se il campione di controllo PhiX viene preparato lo stesso giorno della normalizzazione della libreria, può essere utilizzata la stessa quantità di 0,1 N di NaOH standard.

- 3 Combinare i seguenti volumi per diluire la libreria del campione di controllo interno PhiX a 2 nM:
	- $\bullet$  10 nM di libreria del campione di controllo interno PhiX (2 µl)
	- 1X di tampone TE  $(8 \mu l)$
- 4 Combinare i seguenti volumi per ottenere una libreria del campione di controllo interno PhiX da 1 nM:
	- 2 nM di libreria del campione di controllo interno PhiX (10 µl)
	- $\bullet$  0,1 N di NaOH (10 µl)
- 5 Agitare brevemente per miscelare la soluzione della libreria del campione di controllo interno PhiX da 1 nM.
- 6 Centrifugare il campione di controllo interno PhiX da 1 nM a 280  $\times$  g a 20  $\degree$ C per un minuto.
- 7 Incubare per cinque minuti a temperatura ambiente per denaturare la libreria del campione di controllo interno PhiX in filamenti singoli.
- 8 Combinare i seguenti volumi in una nuova provetta per microcentrifuga per ottenere una libreria del campione di controllo interno PhiX da 20 pM:
	- Denaturare la libreria del campione di controllo interno PhiX (2 µl)
	- Tampone di diluizione libreria pre-raffreddato (98 µl)

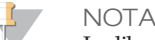

La libreria del campione di controllo interno PhiX da 20 pM denaturata può essere conservata per un massimo di tre settimane a una temperatura compresa tra -25 °C e -15 °C sotto forma di aliquote monouso. Dopo tre settimane, il numero di cluster tende a diminuire.

### Preparazione dei campioni per il sequenziamento

- 1 Preparare una provetta **DAL** per il sequenziamento.
- 2 Se la provetta **DAL** è stata conservata congelata, scongelarla completamente e miscelarla pipettando su e giù.
- 3 Dispensare 6 µl di campione di controllo interno PhiX da 20 pM nella provetta **DAL**.
- 4 Pipettare su e giù per 3-5 volte per sciacquare la punta e assicurarsi che il trasferimento sia completo.
- 5 Miscelare la provetta **DAL** agitandola alla velocità più elevata.
- 6 Centrifugare la provetta **DAL** a 1.000 × g a 20 °C per un minuto per raccogliere il contenuto.
- 7 Incubare la provetta **DAL** in un blocco termico a 96 °C per due minuti.
- 8 Dopo l'incubazione, capovolgere la provetta **DAL** 1-2 volte per mescolarla, quindi porla immediatamente in un bagno d'acqua e ghiaccio.
- 9 Tenere la provetta **DAL** nel bagno d'acqua e ghiaccio per cinque minuti.

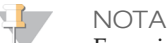

Eseguire immediatamente la fase di denaturazione mediante calore prima di caricare la provetta **DAL** sulla cartuccia di reagenti MiSeqDx per assicurare un caricamento sufficiente di templato sulla cella a flusso MiSeqDx.

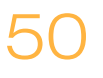

# <span id="page-50-0"></span>Le novità

Una volta raggruppate in pool le librerie di ampliconi con il campione di controllo PhiX diluito e denaturato, le librerie sono pronte per essere caricate sulla cartuccia di reagenti MiSeqDx per il saggio CF 139-Variant nell'apposito serbatoio etichettato con **Load Samples** (Carica campioni). La corsa di sequenziamento viene quindi impostata mediante l'interfaccia MiSeq Operating Software (MOS). Vedere la guida di consultazione dello strumento MiSeqDx per la configurazione in uso. Vedere *[Guide dello](#page-18-0) [strumento e del software](#page-18-0)* a pagina 19.

# <span id="page-51-0"></span>Assistenza tecnica

#### Per l'assistenza tecnica, contattare l'Assistenza tecnica Illumina.

Tabella 14 Informazioni di contatto generali Illumina

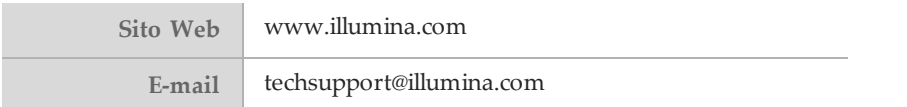

#### Tabella 15 Numeri di telefono dell'Assistenza clienti Illumina

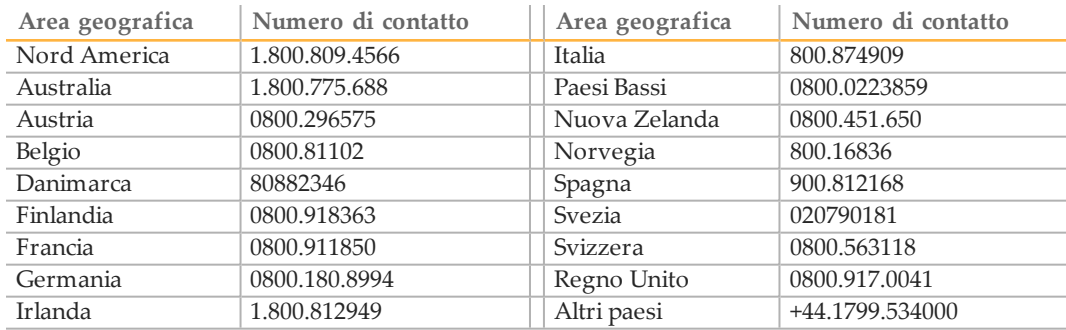

#### **Schede di sicurezza (SDS)**

Le schede di sicurezza (Safety Data Sheet, SDS) sono disponibili sul sito Web Illumina all'indirizzo [support.illumina.com/sds.html](http://support.illumina.com/sds.html).

#### **Documentazione dei prodotti**

La documentazione dei prodotti in formato PDF può essere scaricata dal sito web Illumina. Andare alla pagina [support.illumina.com,](http://www.illumina.com/support.ilmn) selezionare un prodotto, quindi fare clic su **Documentation & Literature** (Documentazione e letteratura).

Documento n. 1000000015366 v02 ITA English Source: 15038349 v03

#### AAA

Illumina 5200 IlluminaWay San Diego, California 92122 U.S.A. +1.800.809.ILMN (4566) +1.858.202.4566 (fuori dal Nord America) techsupport@illumina.com www.illumina.com

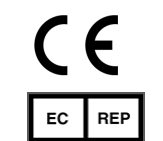

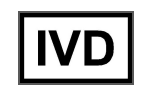

Illumina Cambridge Limited Chesterford Research Park, Little Chesterford Saffron Walden, CB10 1XL REGNO UNITO

Sponsor Australiano: Illumina Australia 1 International Court Scoresby, Victoria, 3179 Australia